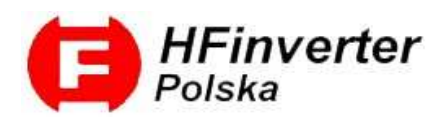

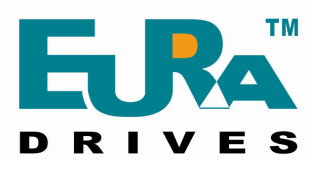

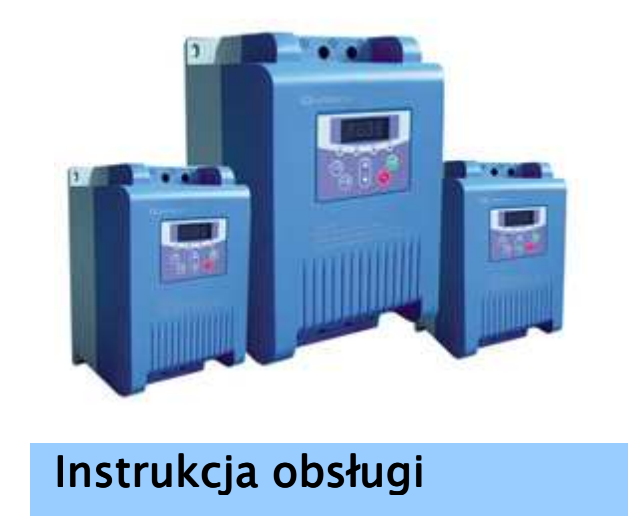

# Softstartery HFR1000  $(15kW \div 315kW)$

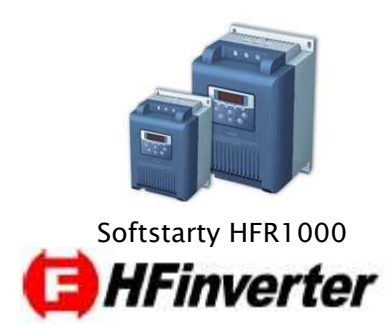

Wersja instrukcji 003/2011

# Dziękujemy, że wybrali Państwo produkty firmy Eura Drives!

# Doskonałą jakość, obsługę gwarancyjną i pogwarancyjną zapewnia firma HF Inverter Polska.

 Celem poniższej instrukcji obsługi jest dostarczenie użytkownikowi wskazówek, ostrzeżeń i wytycznych odnośnie instalacji, uruchamienia, ustawienia lub zmiany parametrów oraz wykrywania i diagnozowania nieprawidłowości, jakie mogą wystąpić podczas pracy z softstarterami serii HFR1000. Prosimy dokładnie przeczytać instrukcję obsługi przed instalacją i rozpoczęciem pracy z softstarterami. Zawsze aktualną instrukcję obsługi można pobrać z naszej strony internetowej www.hfinverter.pl .

# Symbole użyte w instrukcji obsługi:

# ZAGROŻENIE!

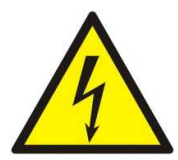

Niewłaściwa instalacja lub użytkowanie softstartera HFR1000 może spowodować zagrożenie życia, zdrowia ludzkiego lub nieodwracalne uszkodzenie urządzenia.

### OSTRZEŻENIE!

Niewłaściwa instalacja lub użytkowanie softstartera HFR1000 może spowodować zagrożenie życia, zdrowia ludzkiego lub nieodwracalne uszkodzenie urządzenia.

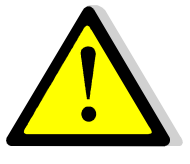

#### **IJWAGA!**

Niewłaściwe użytkowanie może spowodować nieodwracalne uszkodzenie urządzenia.

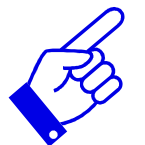

#### WAŻNE!

 Wskazówki dotyczące poprawnego użytkowania urządzenia. Pomocne informacje dotyczące urządzenia.

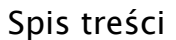

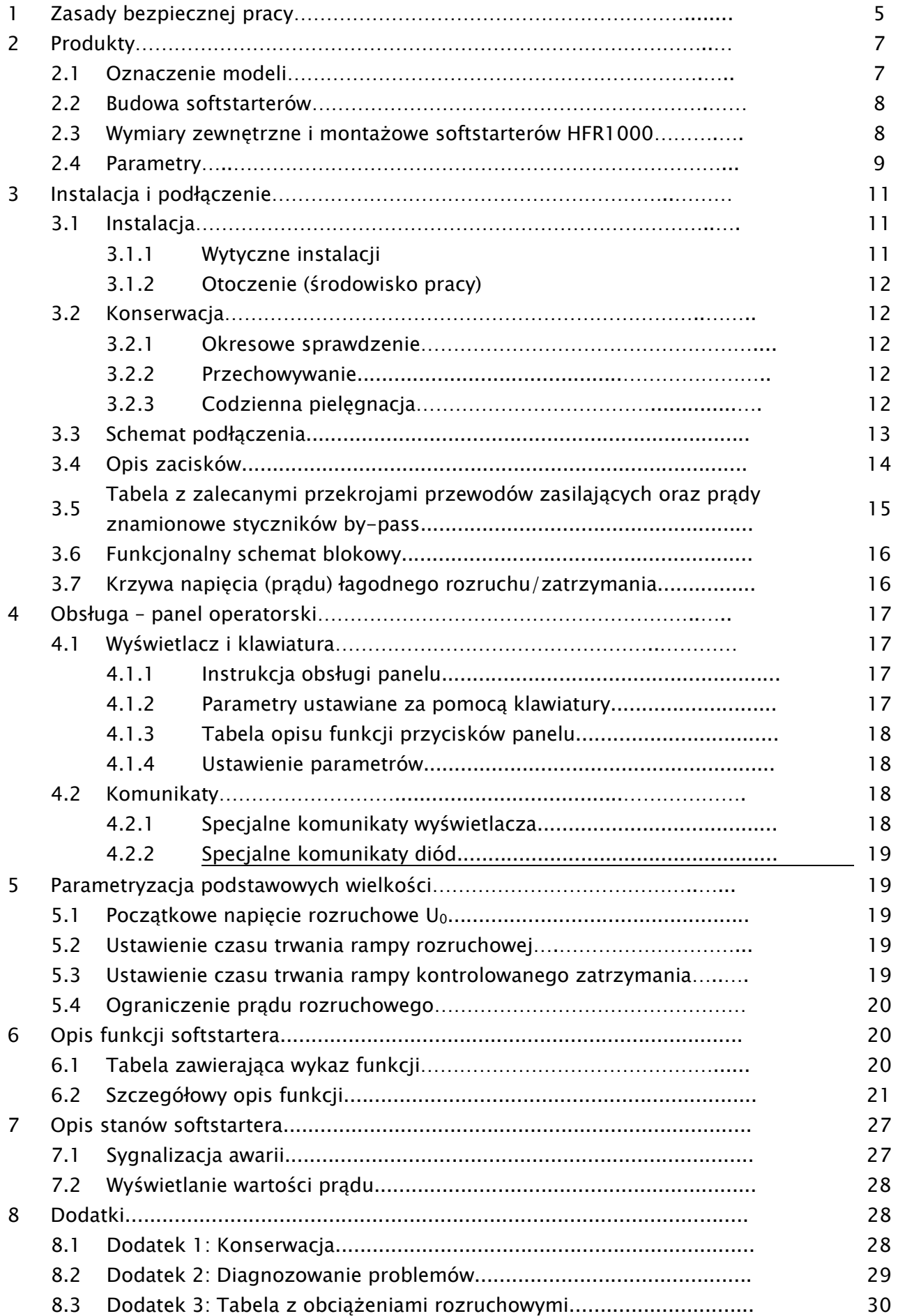

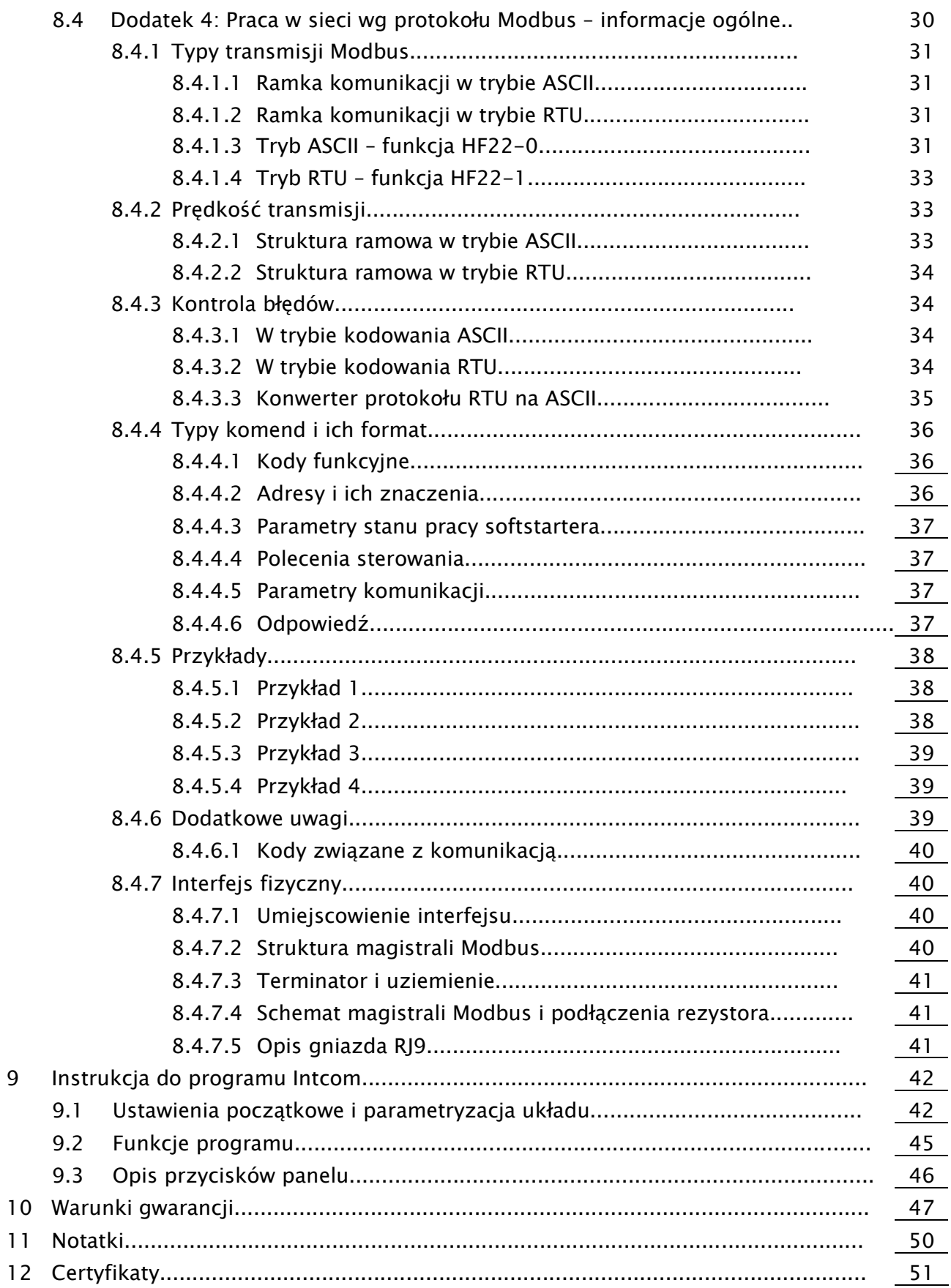

OSTRZEŻENIE!

- Softstartery HFR1000 spełniają wymogi dyrektyw dotyczących: GB14048.6-2008 niskiego napięcia, sterowania stycznikami i układami rozruchowymi silników sekcji 2: półprzewodnikowe sterowniki i rozruszniki prądu przemiennego
- W budowie softstarterów HFR1000 zastosowano zharmonizowane normy szeregu GB14048.6-2008/EN60947-4-2 niskiego napięcia, sterowania stycznikami i układami rozruchowymi silników sekcji 2: półprzewodnikowe sterowniki i rozruszniki prądu przemiennego
- Softstartery HFR1000 stanowią produkty o ograniczonej dostępności zgodnie z EN61800-3.

Dzięki nowoczesnej teorii sterowania, specjalnie zaprojektowanej modulacji, kontrolerowi DSP, wysokiej jakości materiałom i komponentom, wraz z nowoczesną techniką produkcji, softstartery serii HFR1000 są wysoko zaawansowanym produktem łączącym nowoczesną teorie kontroli automatyki z sterowaniem cyfrowym i komputerowym. Produkt ten charakteryzuje się wysoką jakością i wydajnością, oraz zoptymalizowanym zakresem obudów i dzięki temu znajduje szerokie zastosowanie przy uruchamianiu i zabezpieczaniu silników 3 fazowych w rozmaitych dziedzinach przemysłu.

# 1. Zasady bezpiecznej pracy.

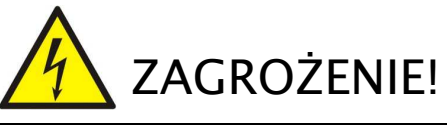

- Softstartera nie wolno instalować w środowisku łatwopalnym i/lub wybuchowym, gdyż może stać się przyczyną pożaru i/lub eksplozji.
- Instalacji, obsługi, konserwacji i napraw urządzenia może dokonywać wyłącznie odpowiednio przeszkolony i posiadający wymagane uprawnienia personel.
- Zacisk ochronny softstartera PE powinien być podłączony do ziemi (impedancja uziemienia nie może być większa niż 4 Ω). Wymaga się oddzielnego uziemienia dla softstartera i silnika. Szeregowe łączenie jest zabronione.
- Przed wykonaniem jakichkolwiek, podłączeń, należy odłączyć zasilanie.
- Nigdy nie dotykaj końcówek zasilania ręką lub przedmiotem przewodzącym!
- Przed włączeniem softstartera należy upewnić się, że został on prawidłowo zainstalowany i zostały powzięte środki zabezpieczające przed porażeniem, oraz uszkodzeniem zarówno softstartera jak i silnika.
- Zabrania się dotykania zacisków napięciowych włączonego do sieci softstartera.

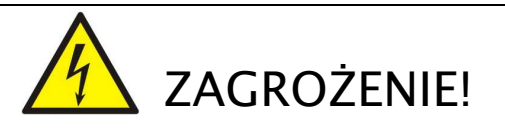

- W przypadku wprowadzania jakichkolwiek zmian podłączeń lub konserwacji, napraw, należy bezwzględnie odłączyć zasilanie.
- Po wyłączeniu zasilania nie należy przez przynajmniej 15 minut dotykać elementów przewodzących, ani prowadzić prac konserwacyjnych przy softstarterze.
- Przed instalacją należy upewnić się, że sieć zasilająca jest właściwa dla danego typu softstartera.
- Przed użyciem softstartera należy zapoznać się z jego danymi znamionowymi z tabliczki zaciskowej. W przypadku uszkodzeń podczas transportu urządzenia nie należy instalować.
- Należy wystrzegać się przedostania do wnętrza softstartera jakichkolwiek przedmiotów.
- Nie należy instalować w miejscu wystawionym na bezpośrednie działanie promieni słonecznych.
- Nie należy zakrywać otworów wentylacyjnych w obudowie urządzenia.
- Bezwzględnie nie wolno podłączać przewodów zasilających do zacisków U, V, W lub sterujących.
- Żywotność softstartera jest głównie uzależniona od temperatury pracy. Podwyższenie temperatury pracy o 10℃ skraca żywotność o połowę. Błędna instalacja może spowodować uszkodzenie urządzenia, w związku z tym należy zapewnić właściwą wentylacje w szafie.
- Instalując kilka urządzeń w jednej szafie należy je instalować naprzemiennie tak aby nie były umieszczone bezpośrednio jeden nad drugim.
- Bezwzględnie nie wolno restartować układu, kiedy wirnik silnika jest w ruchu!
- Zdejmowanie obudowy w softstarterze może być dokonywane po całkowitym rozładowaniu kondensatorów i po upływie okresu gwarancyjnego.

Ingerencja w softstarter w okresie gwarancyjnym jest zabroniona.

- Prosimy o przeczytanie poniższej instrukcji obsługi przed podjęciem jakichkolwiek prac z softstarterem.
- Softstarter nie powinien być instalowany w środowisku narażającym go na silne wibracje, korozję, pył, wysoką temperaturę lub zawilgocenie.
- Należy regularnie sprawdzać stan połączenia wejść i wyjść softstartera.
- Przed podłączeniem i uruchomieniem należy sprawdzić rezystancję izolacji uzwojeń silnika.
- W celu uniknięcia zakłóceń, przewody sterujące należy odseparować od przewodów zasilających.
- Softstartery HFR1000 posiadają stopień ochrony IP20
- Systematycznie, w zależności od warunków pracy co 1 do 3 miesięcy, należy wyczyścić z kurzu itp. wnętrze softstartera – zapewni to długą i bezawaryjną pracę.

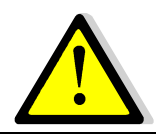

# OSTRZEŻENIE!

- Softstartery to urządzenia przeznaczone do zabudowy w szafach sterowniczych, elektrycznych urządzeniach lub maszynach.
- Softstartery nie są to urządzenia przeznaczone do wykorzystania w gospodarstwie domowym, lecz jako elementy przeznaczone są do eksploatacji w warunkach przemysłowych lub profesjonalnych zgodnie z normą EN61000-  $3 - 2$ .
- W przypadku zabudowania softstartera w maszynie, nie wolno maszyny uruchomić, dopóki nie zostanie stwierdzona zgodność maszyny z dyrektywami UE98/37/EG (dyrektywy maszynowe), 89/336/EWG (dyrektywa kompatybilności elektromagnetycznej) oraz normy EN60204.
- Kondensatory służące do poprawy współczynnika mocy nie mogą być instalowane od strony wyjściowej softstartera, ale można je instalować od strony zasilania.
- Zaciski R S T łączymy z zasilaniem 3x400V AC (prądu przemiennego), zaś zaciski U V W są połączone z zaciskami silnika.
- Przełączanie obciążenia podczas pracy softstartera jest zabronione.
- Zaleca się stosowanie dławików sieciowych w układach powyżej 37kW.
- Przewody zasilające i sterujące muszą być poprowadzone oddzielnie. Przewody sterujące nie powinny być zbyt długie aby uniknąć indukowania się się ewentualnych zakłóceń.

# 2. Produkty.

# 2.1. Oznaczenie modeli.

Przykład oznaczenia modelu – tutaj jest to softstarter o mocy 15kW.

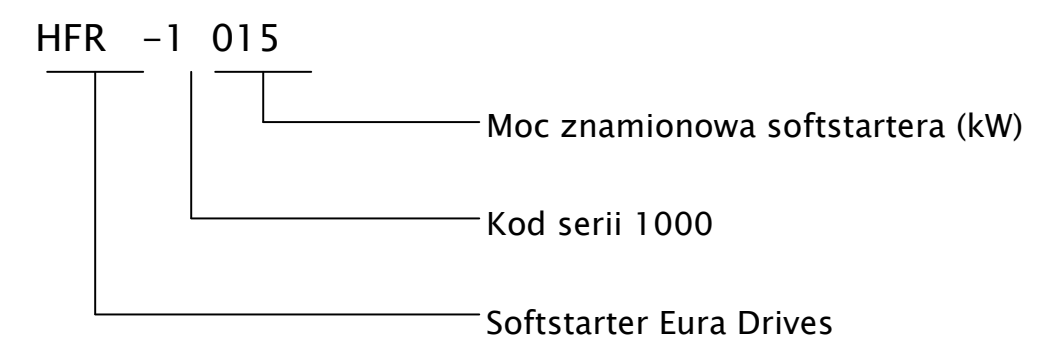

# Tabliczka znamionowa softstartera serii HFR1000.

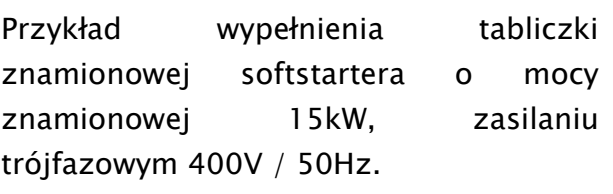

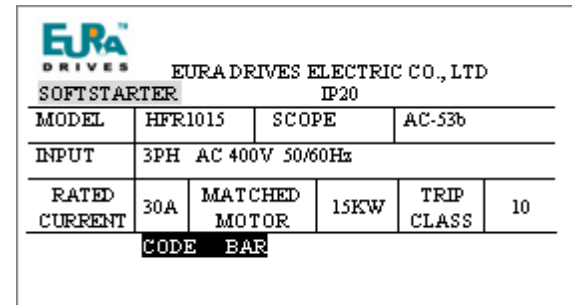

#### 2.2. Budowa softstarterów.

Softstartery serii HFR1000 dostępne są, w zależności od mocy urządzenia, w obudowach plastikowych lub metalowych. Obudowy z tworzywa (poliwęglan) są estetyczne i odporne na uszkodzenia mechaniczne. Obudowy metalowe pokrywane są specjalną, plastyczną farbą proszkową, zapewniającą i ochronę przed czynnikami środowiskowymi.

Ze względu na funkcjonalność i łatwość montażu obudowy zoptymalizowano do trzech wielkości.

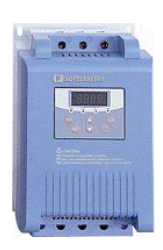

Obudowa w zakresie od 15kW do 55kW

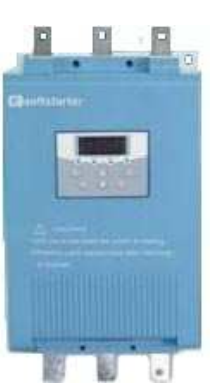

Obudowa w zakresie od

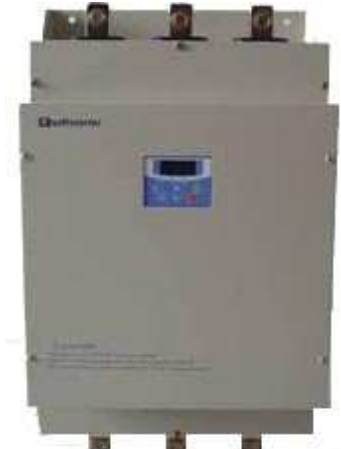

Obudowa w zakresie od 220kW do 315kW

#### 2.2. Wymiary zewnętrzne i montażowe softstarterów HFR1000.

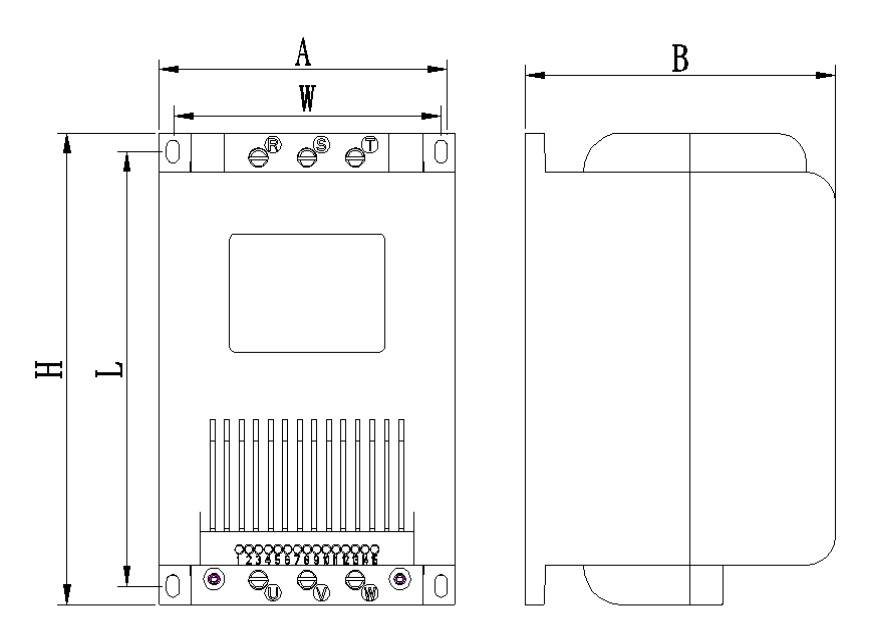

Obudowa R1

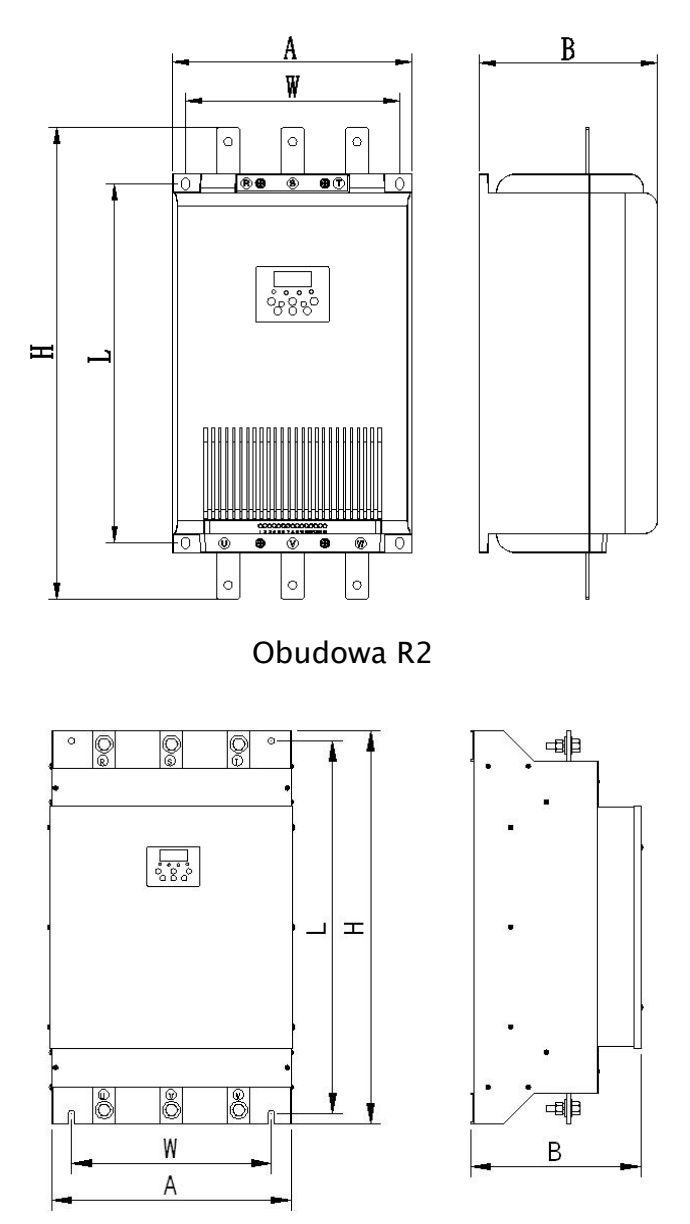

Obudowa R3

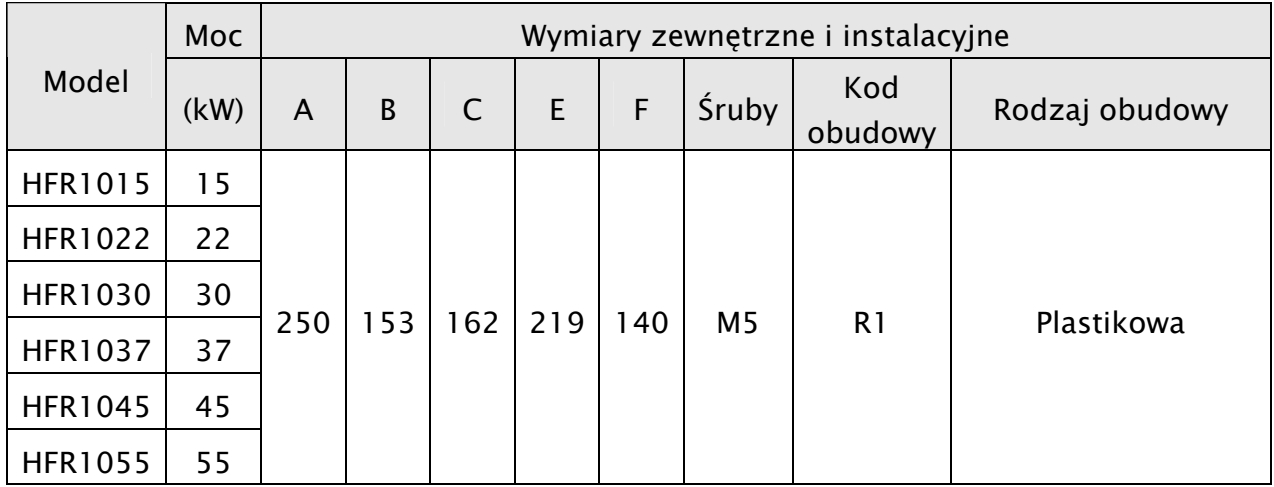

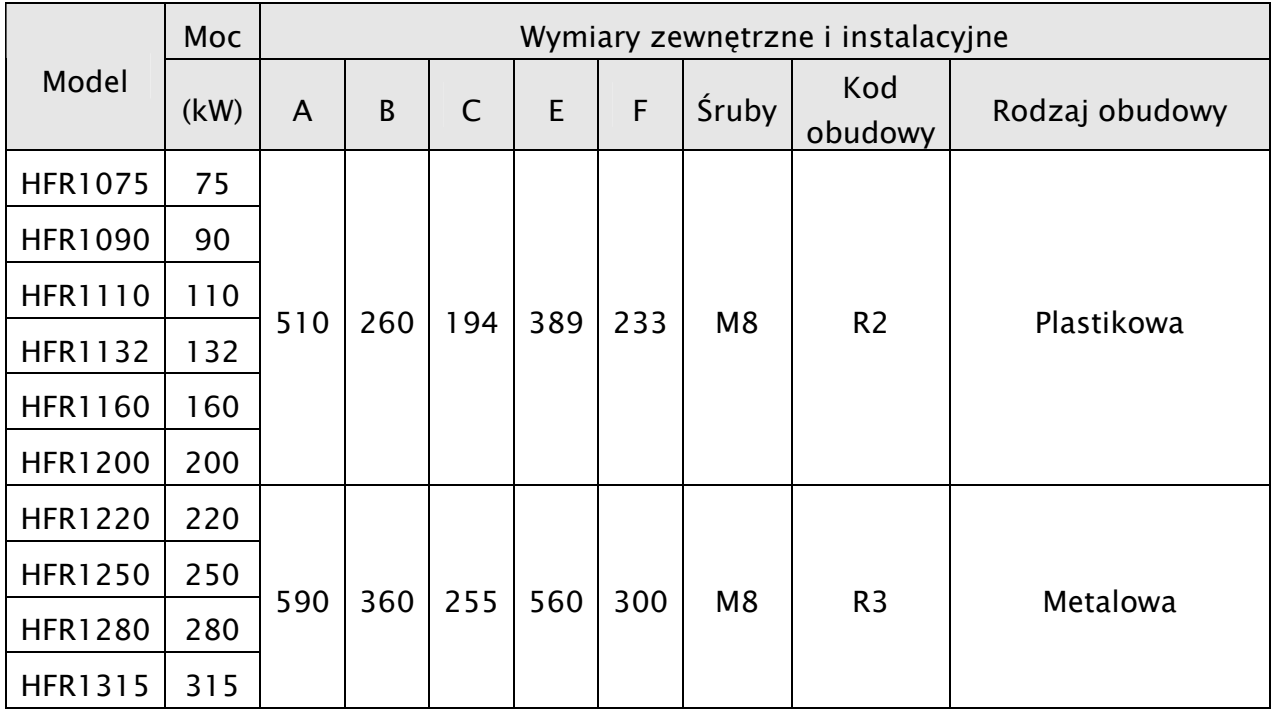

# 2.3. Parametry.

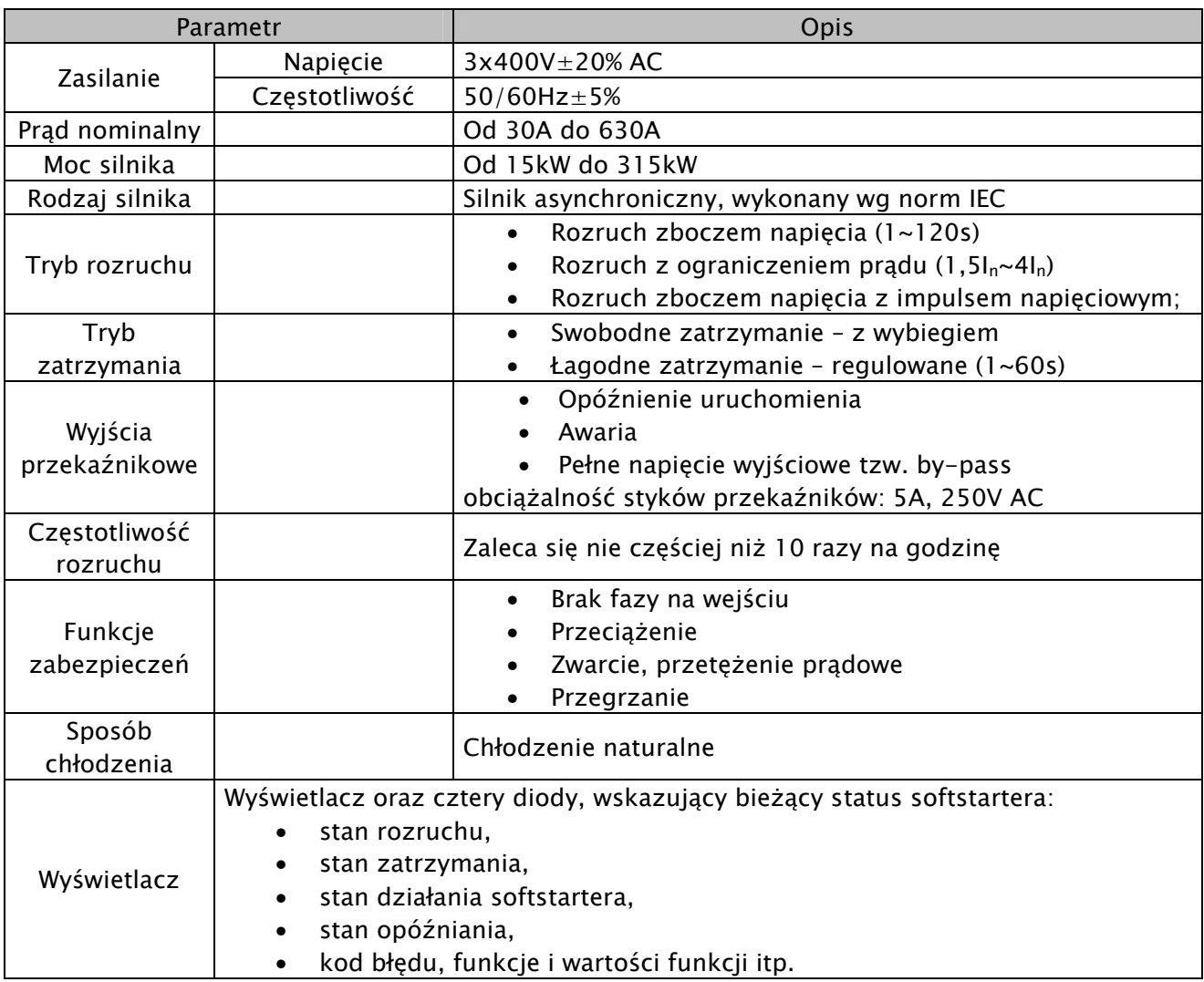

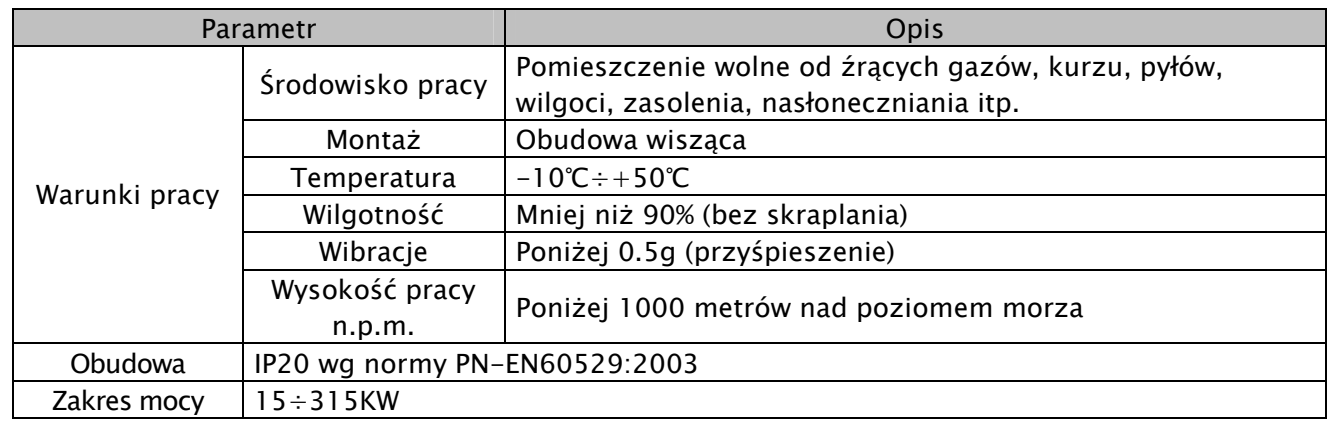

Uwaga:

- Po rozpakowaniu zaleca się sprawdzenie czy urządzenie podczas transportu nie uległo uszkodzeniu.
- Każdy softstarter posiada certyfikat jakości i instrukcje obsługi. Upewnij się czy dostarczona dokumentacja jest zgodna ze stanem faktycznym.

#### 3. Instalacja i podłączenie.

- 3.1. Instalacja. 3.1.
- 3.1.1. Wytyczne instalacji.

Dla optymalnego odprowadzania ciepła, softstarter HFR1000 powinien zostać zainstalowany w pozycji pionowej – jak pokazano na rysunkach poniżej.

Tabela z wymiarami wolnej przestrzeni A

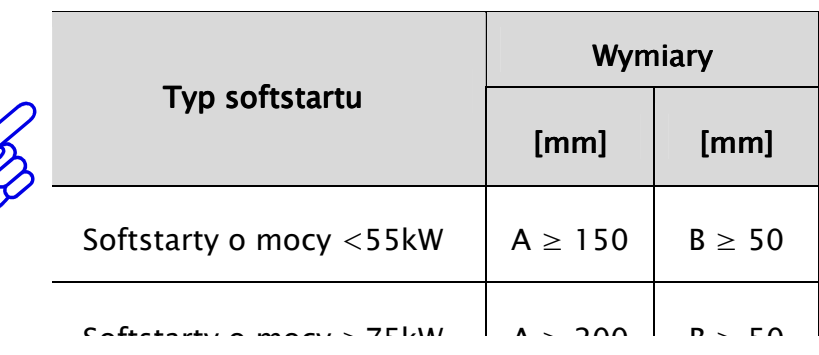

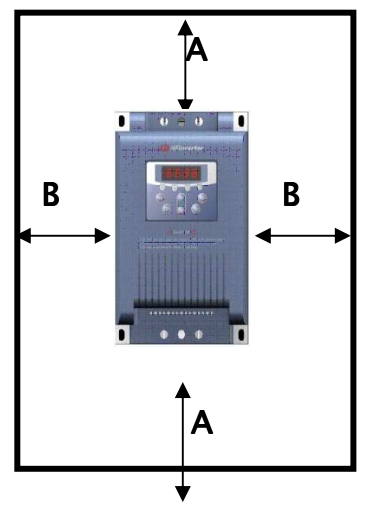

Zalecane odległości montażowe softstartera w szafie elektrycznej

#### 3.1.2. Otoczenie (środowisko pracy). 3.1.2. Otoczenie (środowisko pracy).

- Wolne od wilgoci, kapiącej wody, pary, kurzu i/lub oleistego kurzu, łatwopalnych i/lub wybuchowych gazów, lotnych cząstek metalu, środowisko pracy nie korozyjne,
- Temperatura otoczenia w zakresie od -10℃ do +50℃,
- Wilgotność względna: mniej niż 90% bez skraplania,
- Otoczenie wolne od zakłóceń elektromagnetycznych,
- Wibracje: mniej niż 0,5g (przyśpieszenie),
- W przypadku montażu w szafie elektrycznej, należy pamiętać o zapewnieniu właściwej cyrkulacji powietrza – wentylacji.
- Jeśli urządzenie pracuje na wysokości większej niż 1000m npm, należy softstart przewymiarować o jeden stopień.

#### 3.2. Konserwacja 3.2.

#### 3.2.1. Okresowe sprawdzenie 3.2.1. Okresowe sprawdzenie

- − sprawdzenie systemu chłodzenia w tym należy uwzględnić przedmuchanie nagromadzonego kurzu
- − sprawdzenie oprzewodowania po stronie zasilania i wyjścia softstartera
- − sprawdzenie połączeń śrubowych na zaciskach urządzenia
- − sprawdzenie czy nie ma oznak korozji elementów układu

#### 3.2.2. Przechowywanie 3.2.2. Przechowywanie

- − przechowywać najlepiej w oryginalnym opakowaniu
- − jeżeli urządzenie jest przechowywane dłużej należy co pół roku podłączać do niego zasilanie celem ochrony kondensatorów elektrolitycznych. Układ powinien pozostać zasilony przynajmniej przez 5 godzin.

#### 3.2.3. Codzienna pielęgnacja

O żywotności układu decyduje środowisko i otoczenie pracy. Poza tym ważna też jest kultura pracy całego układu. Wszelkiego rodzaju niepokojące zjawiska świadczą o stanach awaryjnych które mogą doprowadzić do większych uszkodzeń i należy natychmiast identyfikować i usuwać.

Codzienna kontrola:

- − niepokojący dźwięk pracy silnika
- − niepokojące wibracje silnika
- − kontrola środowiska pracy
- − kontrola temperatury i systemu wentylacji

Codzienne prace:

− utrzymanie otoczenia wolnego od kurzu, pyłów, opiłków metali, tłustych zabrudzeń, wody, zaglądanie do softstartera, sprawdzanie wentylacji i temperatury.

#### 3.3. Schemat podłączenia. 3.3. Schemat podłączenia.

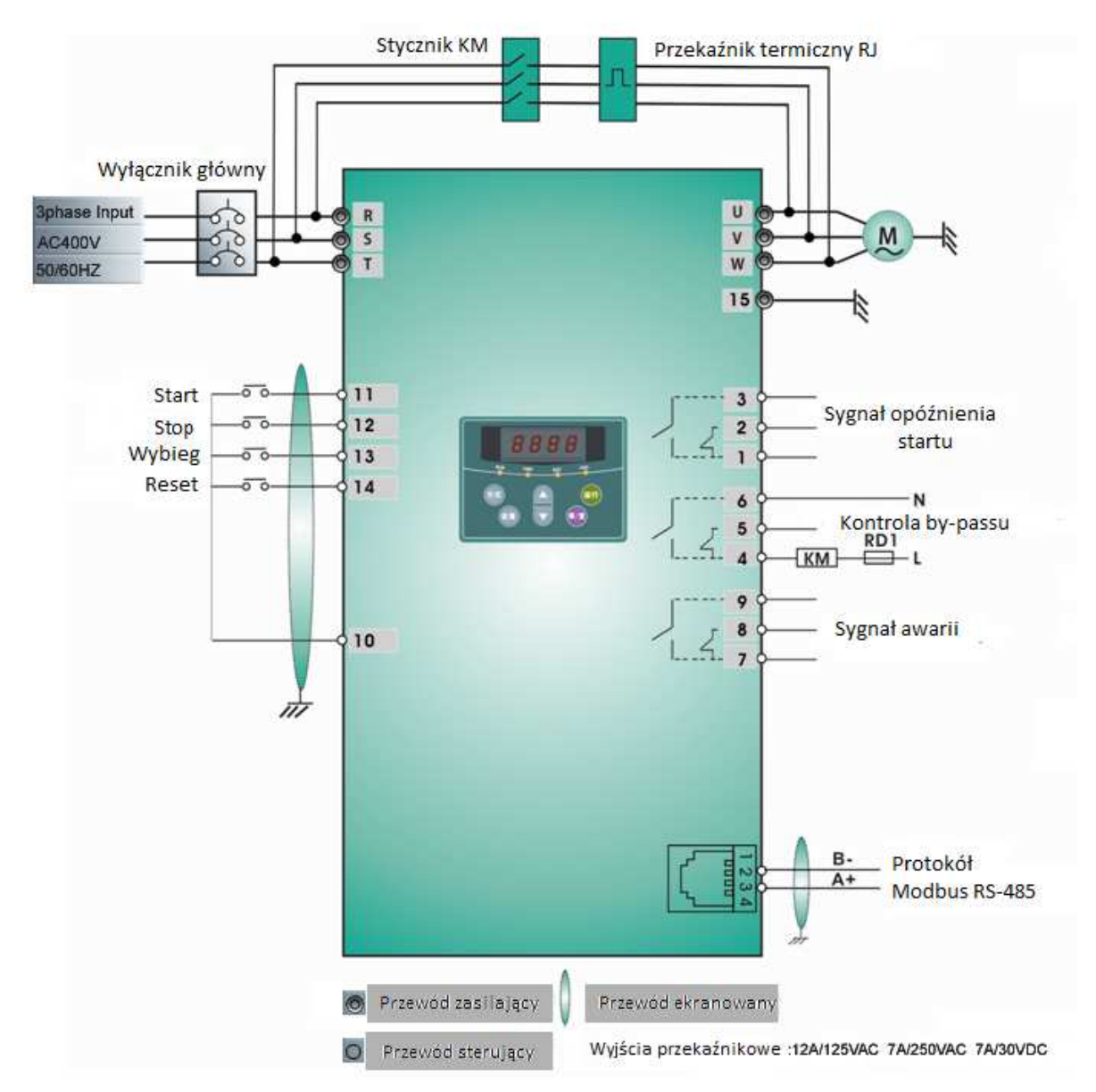

R, S, T – zaciski zasilające

U, V, W, - zaciski wyjściowe do silnika

KM – stycznik by-pass

RJ – zabezpieczenie termiczne (zabezpiecza przed przegrzaniem silnika)

RD1 – bezpiecznik

L i N – zaciski zaislania cewki stycznika (do 230V, uwaga nie wolno podłączać napięcia 400V)

PE – przewód ochronny powinien być jak najkrótszy i podłączony do najbliższego uziemienia. Płyta na której jest umieszczony softstarter też musi być uziemiona. Kolejność faz powinna być zgodna z instrukcją. Należy szczególną uwagę zwrócić przy podłączeniu układu by-pass. Przy złym podłączeniu może dojść do uszkodzenia urządzenia.

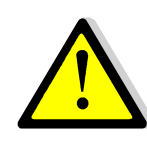

# OSTRZEŻENIE!

- Przewód uziemiający PE, powinien być możliwie krótki i powinien być połączony z najbliższym punktem uziemienia, najlepiej na płycie montażowej. Płyta montażowa także powinna zostać uziemiona zgodnie z normami ochrony przeciwporażeniowej.
- Układ należy połączyć zgodnie ze schematem zamieszczonym w instrukcji i przepisami ochrony przeciwporażeniowej. Szczególną uwagę należy zwrócić na podłączenie by-passu. Chodzi o to żeby kolejność faz na wejściu stycznika i softstartera była zgodna z kolejnością faz na wyjściu. W przeciwnym wypadku może dojść do uszkodzenia softstartera i silnika.
- Aby zmniejszyć przepięcia występujące w stycznikach należy zastosować tłumiki RC.
- Stycznik by-passu zasilany przez przekaźnik softstartera działa automatycznie i powinien być podłączony do układu na stałe. Należy pamiętać że stycznik dokupuje się oddzielnie!
- Pętla sterowania by-pass zewnętrzny. Użytkownik musi użyć stycznika obejściowego – tzw. by-passu zewnętrznego. Stycznik musi być włączany w celu bocznikowania obwodu po przeprowadzeniu rozruchu przez softstarter.

#### 3.4. Opis zacisków.

Y1 Y2 Y3 T1 T2 T3 30A 30B 30C CM RUN STOP BX RST PE

 $1 \t2 \t3 \t4 \t5 \t6 \t7 \t8 \t9 \t10 \t11 \t12 \t13$ 

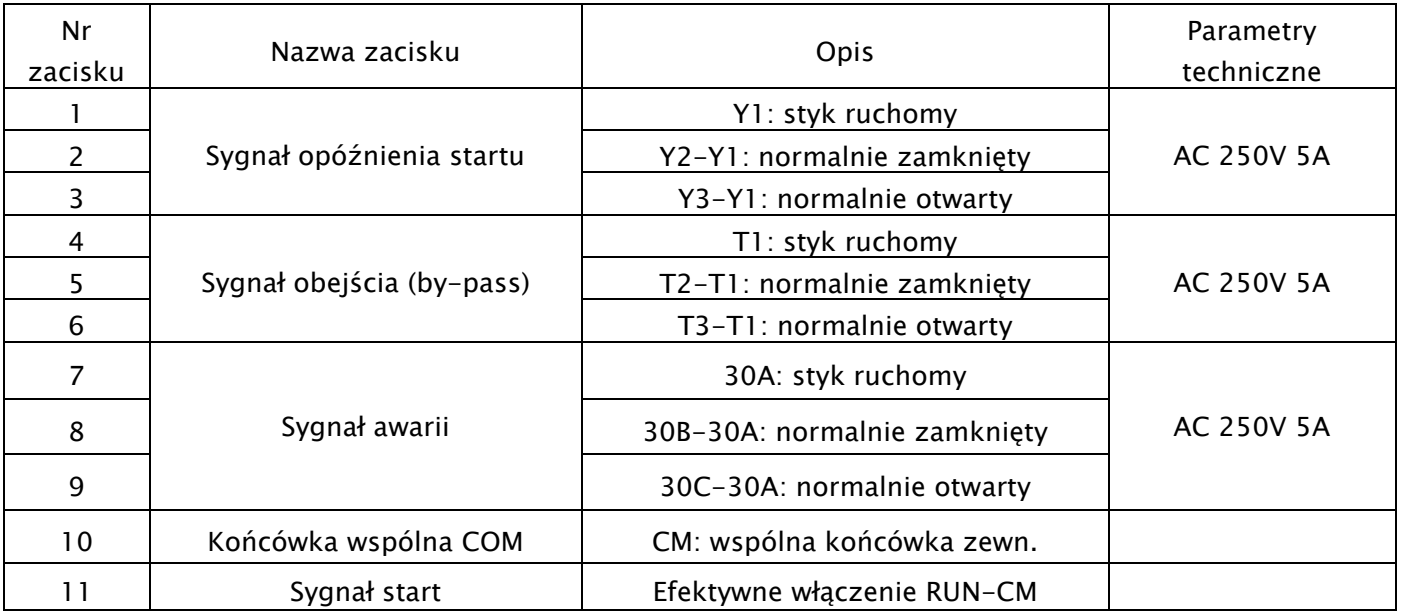

14 15

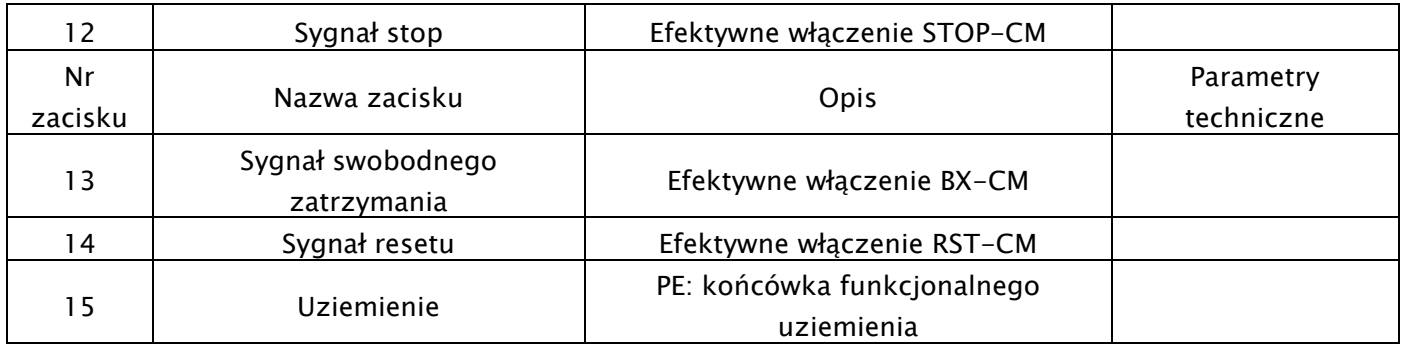

# 3.5 Tabela z zalecanymi przekrojami przewodów zasilających oraz prądy znamionowe styczników by-pass.

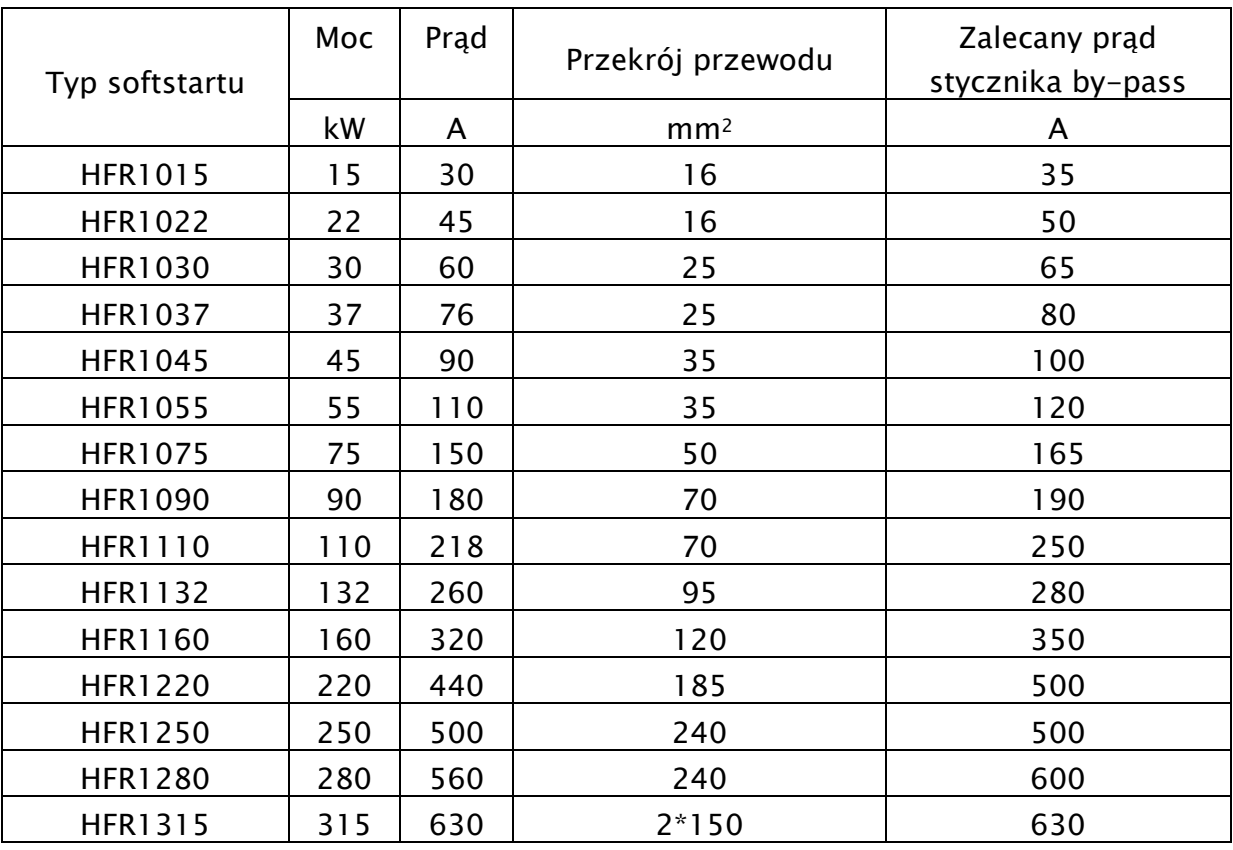

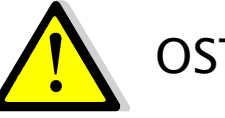

# OSTRZEŻENIE!

- Zaciski siłowe należy mocno dokręcać!. Tak aby zlikwidować niebezpieczeństwo poluźnienia się śruby w zacisku, co może być następstwem wypadnięcia z zacisku przewodu i spowodowanie trwałego uszkodzenia softstartera i/lub silnika.
- Przy dokręcaniu zacisków nie stosować momentu większego niż 0,5Nm.
- Obciążalność przekaźników wyjściowych softstartera wynosi do 7A/250V AC, w przypadku większego obciążenia trzeba zainstalować przekaźnik pośredniczący.

#### 3.6. Funkcjonalny schemat blokowy. 3.6.

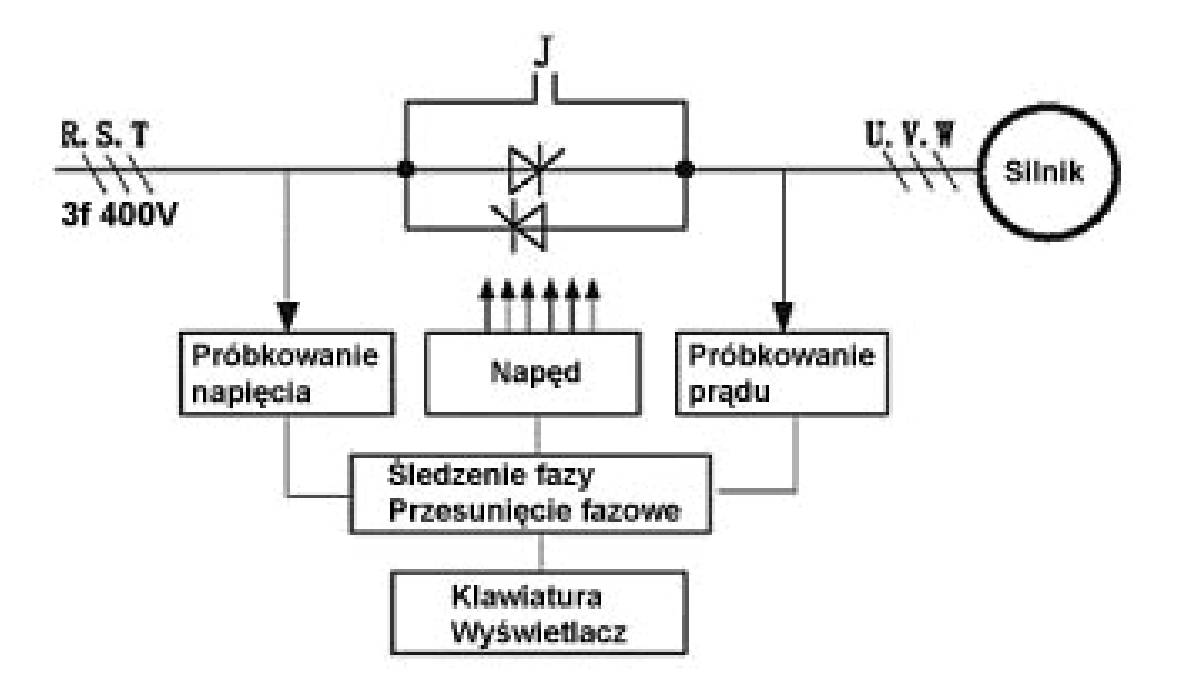

Trzy moduły tyrystorowe SCR, połączone przeciwsobnie, są zastosowane jako element mocy. Po odebraniu sygnału synchronizacji z obwodu próbkującego napięcie wejściowe i pomiarze prądu wyjściowego dla potrzeb zwrotnego sterowania rozmytego, układ sterowania zaczyna śledzi automatycznie fazę napięcia i kontroluje zmiany kąta wypełnienia fazowego. Dzięki temu można stopniowo zwiększać napięcie, a prąd rozruchowy jest pod kontrolą. Po rozruchu, tyrystory zostają zablokowane, a automatycznie załączony przekaźnik T1-T3, zasila obejściowy stycznik który przejmuje zasilanie pracującego silnika. Napęd jest podłączany bezpośrednio do sieci elektrycznej.

#### 3.7. Krzywa napięcia (prądu) łagodnego rozruchu / zatrzymania

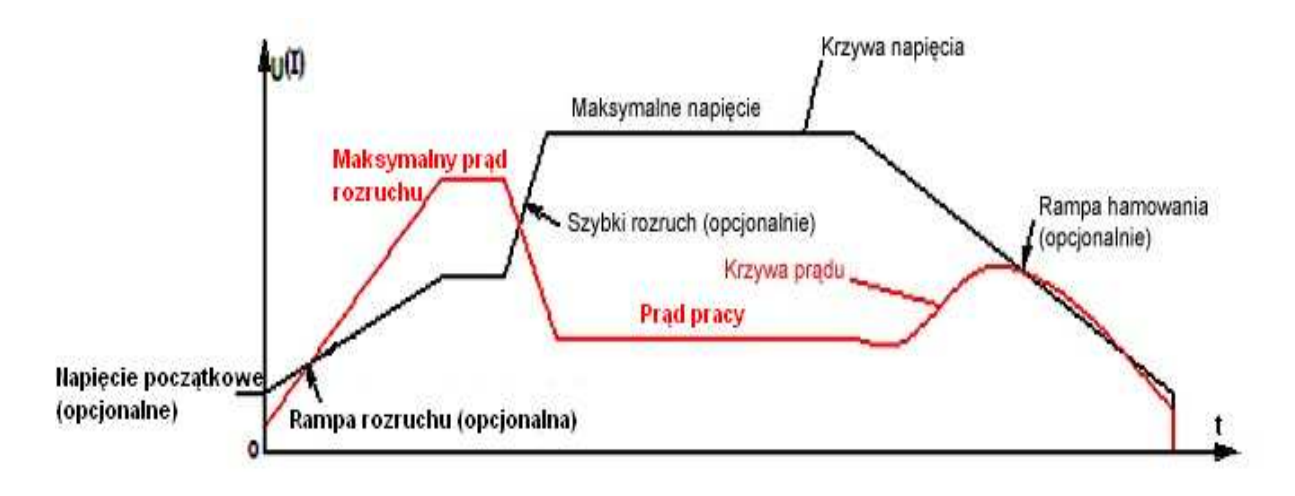

- 4. Obsługa Panel operatorski.
- 4.1 Wyświetlacz i klawiatura.
- 4.1.1. Instrukcia obsługi panelu.

Wszystkie softstartery serii HFR1000 wyposażone są w stały panel operatorski.

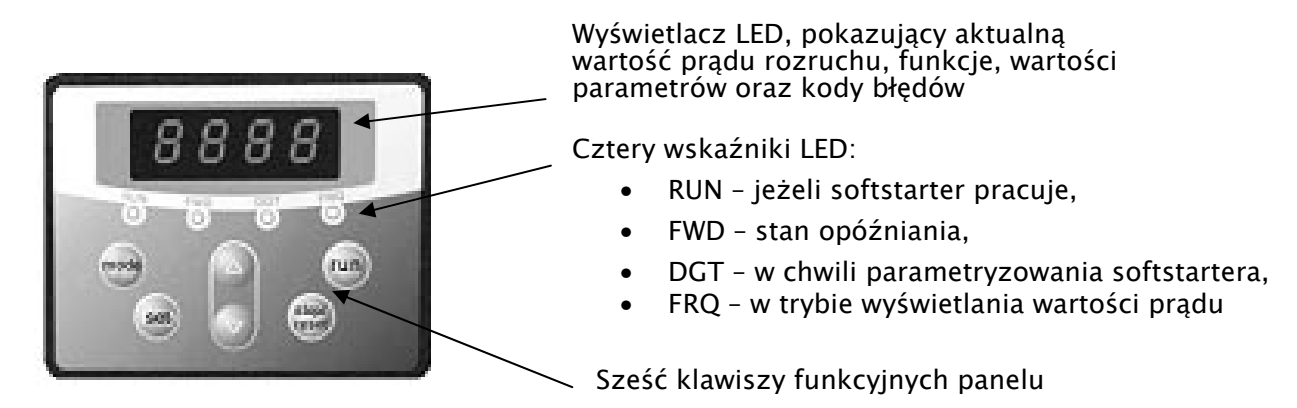

Aby uruchomić tryb zmiany parametrów należy wcisnąć "FUN".

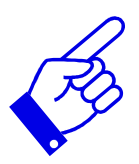

Naciśnięcie przycisku "SET" spowoduje odczytanie ostatnio zapamiętanych parametrów, przyciskami "▲/▼" dokonujemy wyboru funkcji lub zmieniamy wartość parametru. Ponowne wciśnięcie "SET" spowoduje zapamiętanie wartości zmienianego parametru. Przyciski "RUN" i "STOP/RESET" służą do uruchamiania i zatrzymywania pracy softstartera, dodatkowo przycisk "STOP/RESET" służy do resetowania softstartera w chwili wystąpienia błędu. Przycisk "STOP/RESET" ma zawsze najwyższy priorytet.

Przycisk "FUN" wciśnięty podczas rozruchu pozwala na wyświetlenie prądu rozruchowego.

# 4.1.2. Parametry ustawiane za pomocą klawiatury.

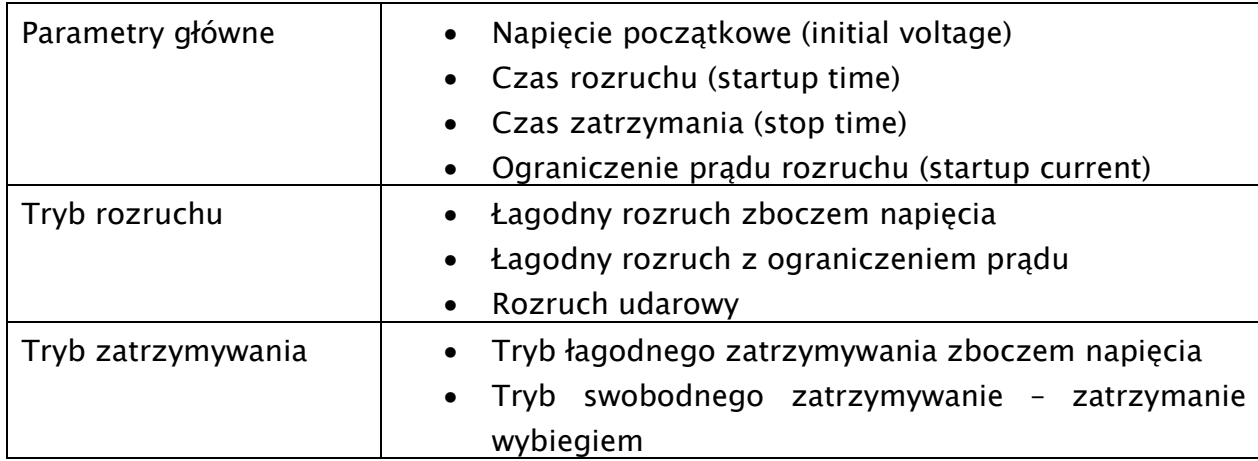

# 4.1.3. Tabela opisu funkcji przycisków panelu.

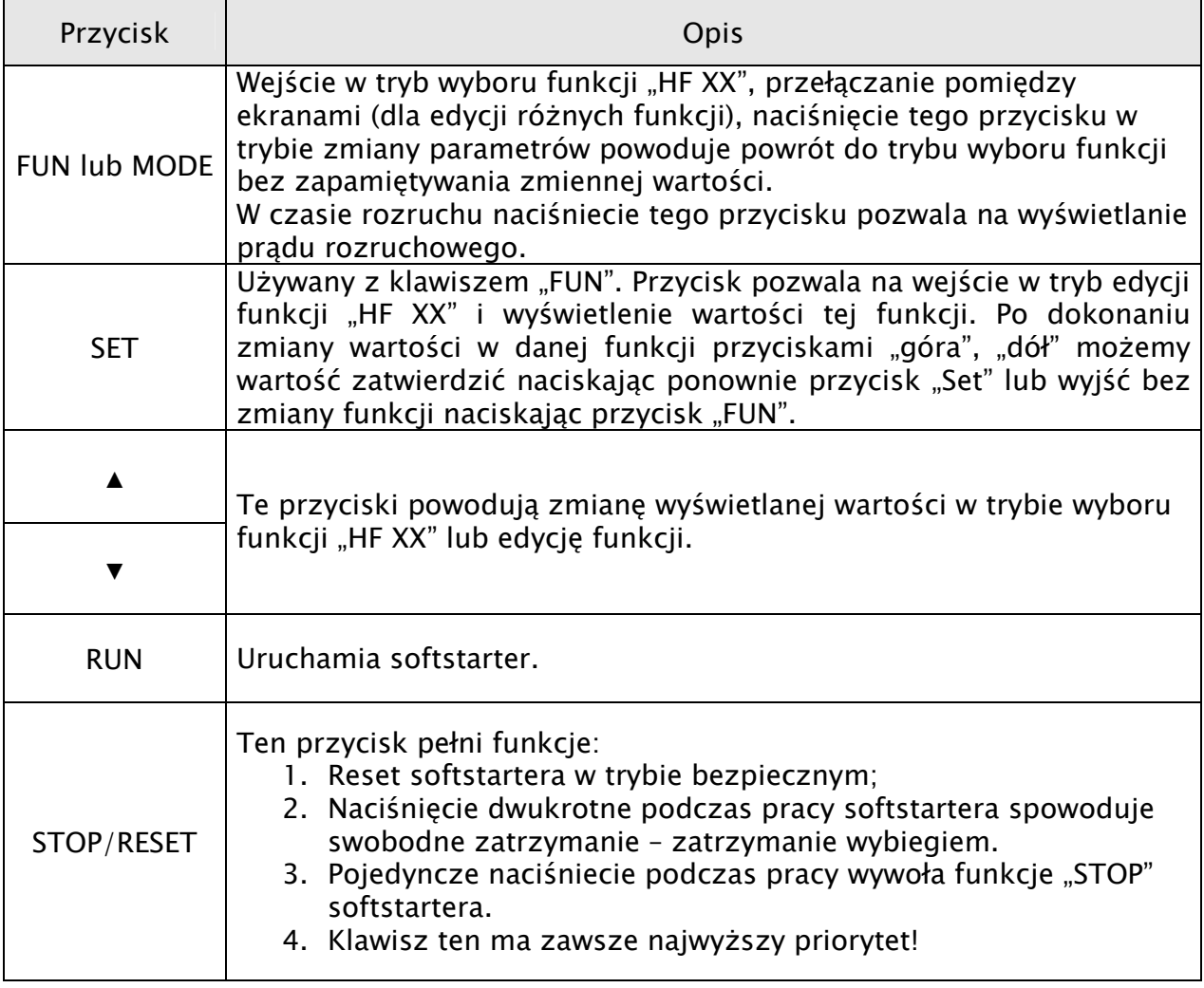

#### **4.1.4. Ustawianie parametrów**

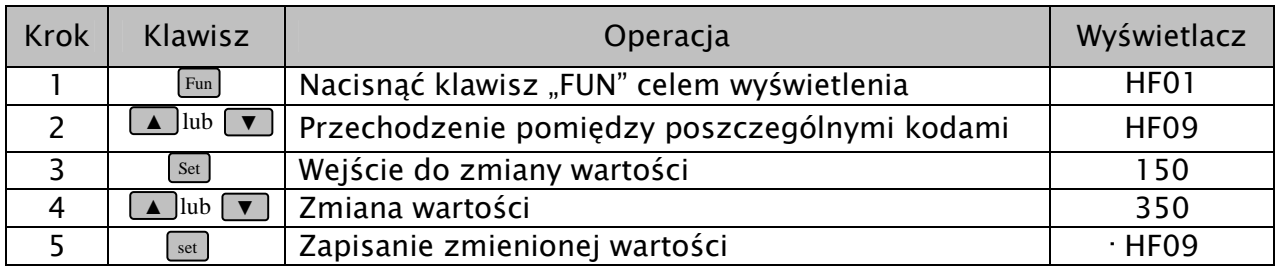

#### 4.2. Komunikaty 4.2.

#### 4.2.1. Specjalne komunikaty wyświetlacza.

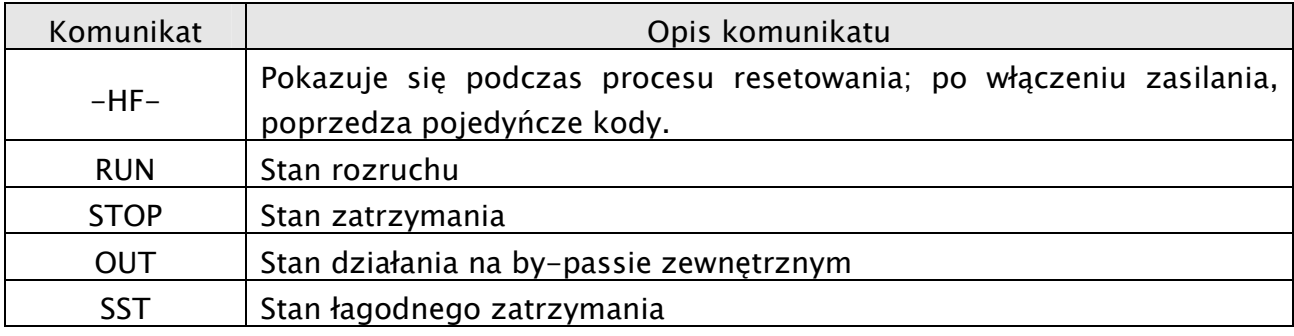

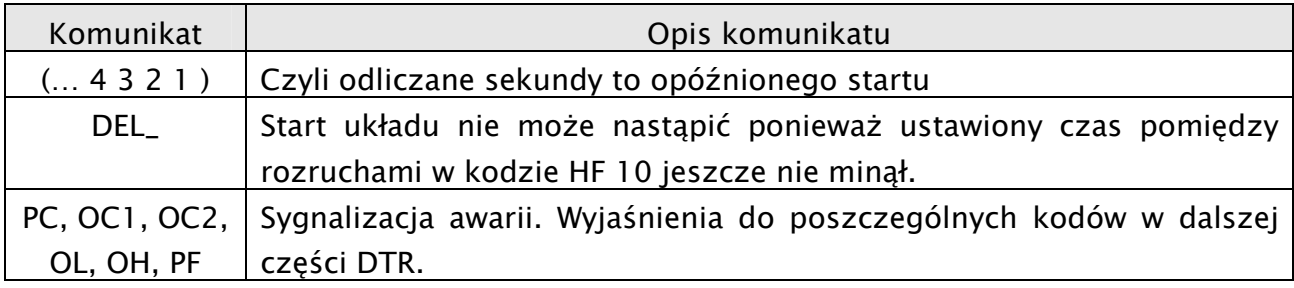

### 4.2.2. Specjalne komunikaty diód.

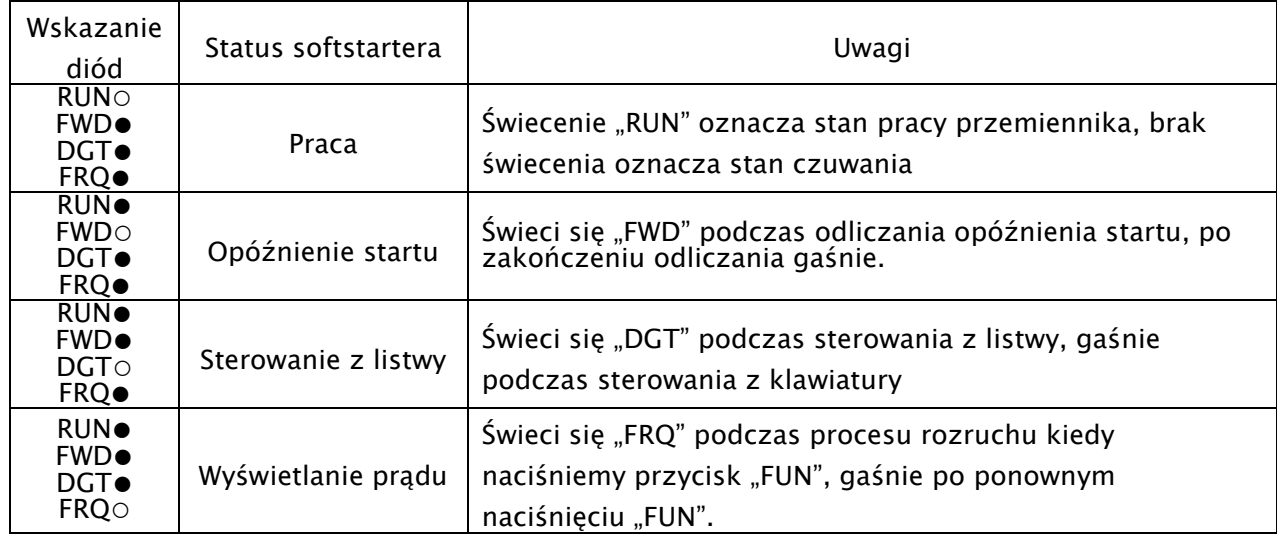

**○ dioda włączona, ● dioda wyłączona** 

## 5. Parametryzacja podstawowych wielkości

#### 5.1. Początkowe napięcie rozruchowe U<sub>0</sub>

Przed pierwszym rozruchem układu napędowego należy wcześniej określić wartość początkowego napięcia rozruchowego które można ustawiać w zakresie 0-50% wartości napięcia znamionowego. Wartość ta najczęściej powinna się wahać w zakresie 15-20% U<sub>N.</sub> Wartość ta bedzie decydowała o początkowym momencie rozruchowym i nie powinna być zbyt mała ponieważ może powodować utykanie silnika (zbyt mały moment), jak również zbyt duża ze względu na ograniczenie prądu rozruchu.

Dla rozruchu udarowego należy dodatkowo określić wartość napięcia udaru które można ustawić w zakresie 20-80% U<sub>N</sub>.

#### 5.2. Ustawienie czasu trwania rampy rozruchowej

Czas trwania rampy rozruchowej ustawiamy w zakresie 1-120s, w zależności od potrzeb obiektowych, czyli mocy układu, bezwładności itp.

#### 5.3. Ustawienie czasu trwania rampy kontrolowanego zatrzymania

Czas trwania rampy stopu ustawiamy w zakresie 1-60s w zależności od potrzeb obiektowych. Czas ten określa się min. w zależności od bezwładności układu. Funkcja kontrolowanego zatrzymania wykorzystywana jest celem zapobiegania np. uderzeniom hydraulicznym na skutek nagłego zatrzymania pompy.

### 5.4. Ograniczenie prądu rozruchowego

Prad rozruchowy możemy ustawić w zakresie 1.5-4I<sub>N</sub>. Jego wartość jest uzależniona od potrzeb obiektowych, jak również czasu rozruchu, bezwładności układu itp.

Ustawienia powyższych parametrów należy dokonać przed rozruchem, tak aby układ rozruchowy działał optymalnie. Należy się tutaj wykazać praktycznym doświadczeniem lub obliczeniami które ułatwią nam odpowiednie ustawienie urządzenia. Krotność prądu nie może być zbyt mała ponieważ może się okazać że softstarter będzie zbyt mocno ograniczał napięcie a tym samy moment silnika i układ może utykać lub jego rozruch może być niestabilny i zbyt mało dynamiczny. Kody podczas pracy urządzenia nie są dostępne!

#### 6. Opis funkcji softstartera.

6.1. Tabela zawierająca wykaz funkcji.

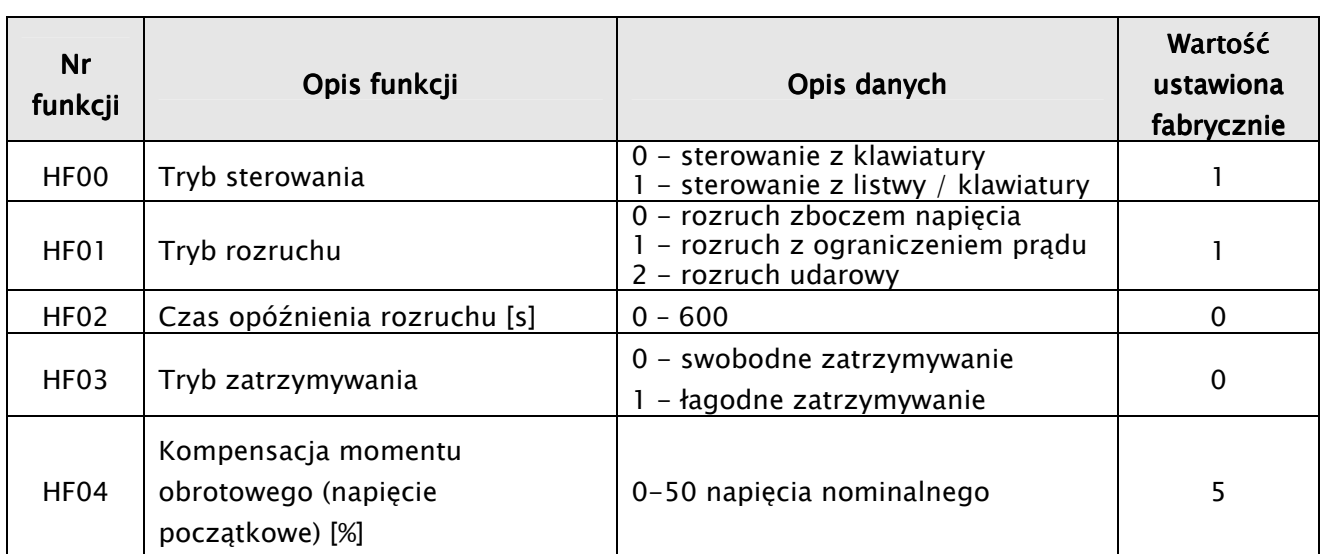

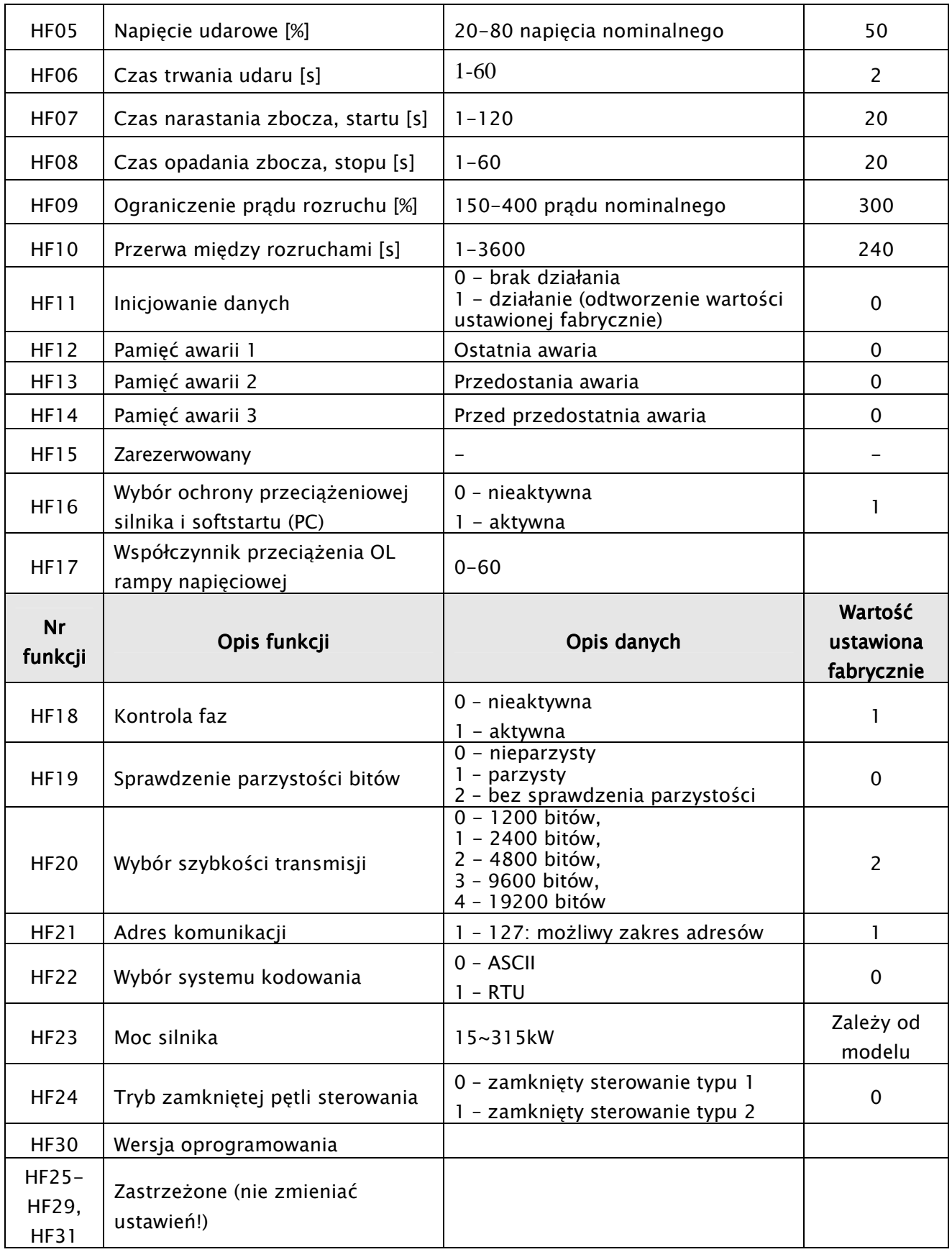

# 6.2. Szczegółowy opis funkcji.

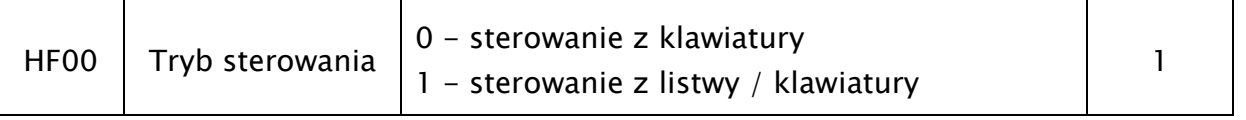

Sterowanie może być realizowane bezpośrednio tylko z pulpitu klawiatury, ale może być również wykonywane z listwy poprzez zaciski zewnętrzne lub klawiaturą. Wartością domyślną jest 1.

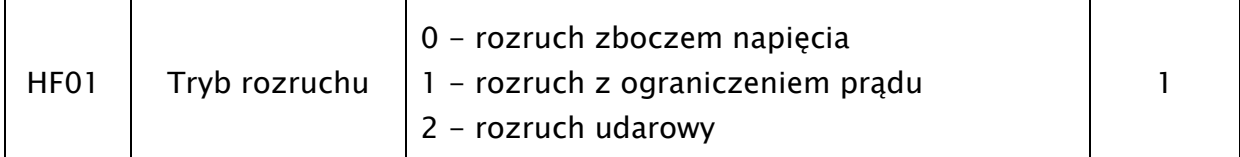

Możesz wybrać jeden z następujących trzech trybów: 0 rozruch ze zboczem napięcia, 1 rozruch z ograniczeniem prądu, 2 rozruch udarowy, Wartością domyślną jest 1.

#### $\triangle$  Rozruch ze zboczem napięcia

Ustawiamy wartość HF01 na 0, czas t trwania zbocza rozruchu (HF07) i napięcie kompensacji momentu obrotowego (HF04) U0; silnik zostanie uruchomiony narastającym napięciem wejściowym, zwiększając odpowiednio prędkość, aż do wartości maksymalnej Ue, jak pokazano na wykresie (1). Czas narastania zbocza jest czasem sugerowanym i w rzeczywistości może się różnić od nastawionego. Softstarter jako priorytet realizuje stabilny i bezpieczny rozruch układu, co się czasami wiąże z korekcją nastawionego czasu. W zależności od trybu zamkniętej pętli sterowania i prądu, softstarter będzie realizował program rozruchu silnika.

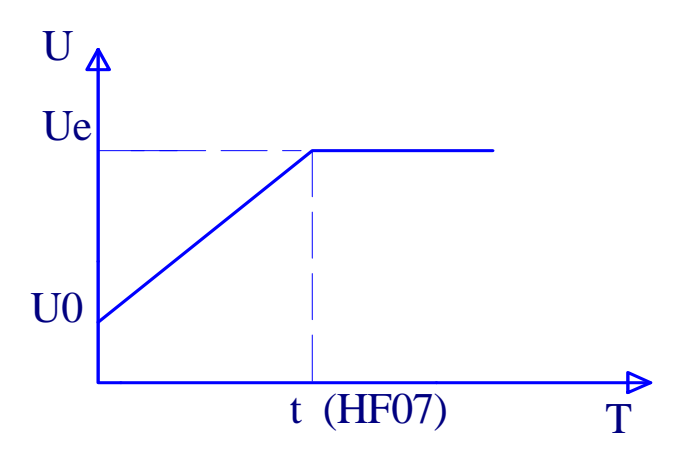

Wykres (1) Krzywa rozruchu ze zboczem napięcia

#### $\triangle$  Rozruch z ograniczeniem prądu

Ustawiamy wartość HF01 równą 1, procentowe ograniczenie prądu rozruchowego Is (HF09) i napięcie kompensacji momentu obrotowego (HF04). Prąd silnika będzie wzrastał ze zboczem napięcia aż osiągnie wartość Is, następnie jego wzrost zostanie zatrzymany, a prędkość będzie zwiększana z zachowaniem maksymalnej wartości prądu. Po osiągnięciu pełnego napięcia, prąd zacznie spadać aż osiągnie wartość poniżej wartości nominalnej Ie, jak pokazano na wykresie (2). Podobnie jak dla rozruchu zboczem napięcia, tak również dla rozruchu z ograniczeniem prądowym czas rzeczywisty rozruchu może się różnić się od nastawionego, przy czym tutaj głównym parametrem rozruchu jest prąd. Jest to zalecany typ rozruchu do większości aplikacji!

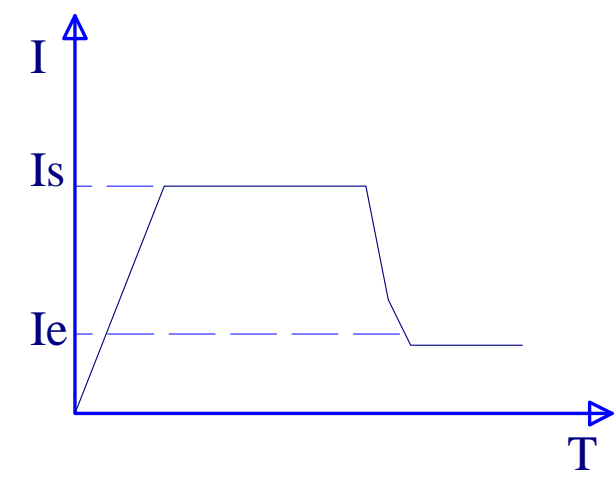

Wykres (2). Krzywa rozruchu z ograniczeniem prądu

Uruchomienie udarowe

Ustawiamy wartość HF01 na 2, czas trwania zbocza rozruchu (HF07), kompensację momentu obrotowego (HF04) i czas udaru t (HF06). Silnik ruszy gwałtownie ze wzrostem napięcia udarowego, następnie napięcie zostanie ograniczone i będzie rosło według zbocza nastawionego w kodach HF04 i HF07. Opcja korzystna przy uruchamianiu silnika o dużej bezwładności, jak pokazano na wykresie (3):

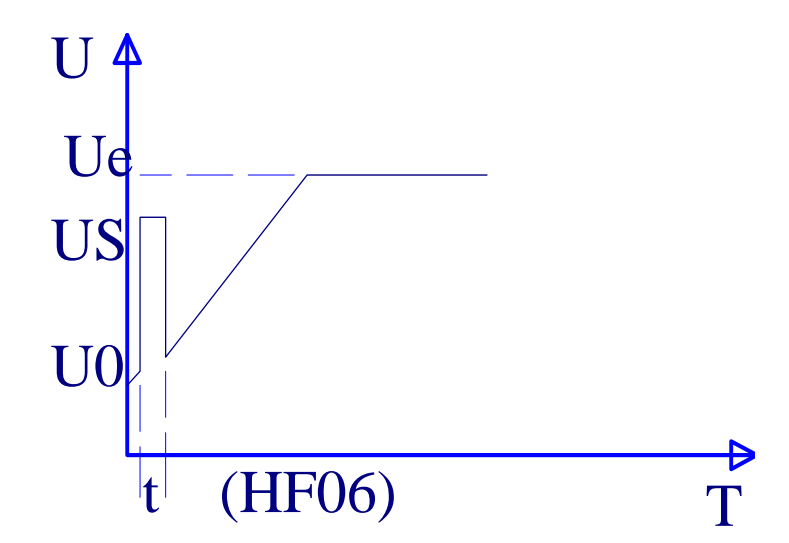

Wykres (3). Krzywa rozruchu udarowego.

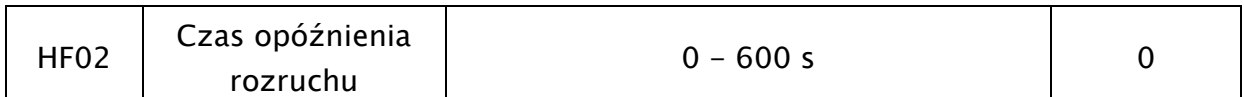

Czas opóźnienia rozruchu jest ustalany w celu przygotowania rozruchu, w tym czasie silnik nie rusza. Tryb opóźnienia jest wyświetlany w postaci zegara który odlicza nastawione sekundy do zera. Czas opóźnienia ustawiany jest w zakresie od

0 do 600 sekund. Dodatkowo sygnał opóźnienia jest potwierdzany przez przekaźnik wyjściowy. Można to wykorzystać do generowania sygnału ostrzegawczego! Wartością domyślną jest 0 s.

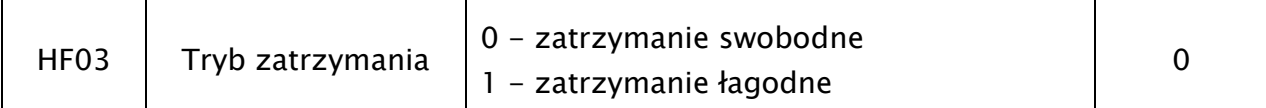

Możesz zatrzymywać silnik w dwóch trybach:

0 - swobodne zatrzymywanie tzw. zatrzymanie z wybiegiem lub 1 - łagodne zatrzymywanie.

Wartością domyślną jest 0.

Swobodne zatrzymywanie oznacza, że napięcie softstartera zostanie zredukowane bezpośrednio od Ue do 0V, a silnik będzie zatrzymywał się siłą bezwładności, jak pokazano na wykresie (4):

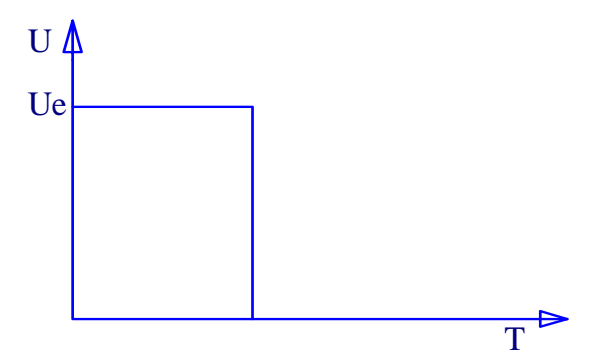

Wykres (4). Krzywa zatrzymywania swobodnego

Łagodne zatrzymywanie oznacza, że napięcie softstartera będzie redukowane stopniowo od Ue do 0V przez czas t zadeklarowany w HF08. Łagodne zatrzymywanie może powstrzymać efekt "uderzenia hydraulicznego", proces ten pokazano na wykresie (5):

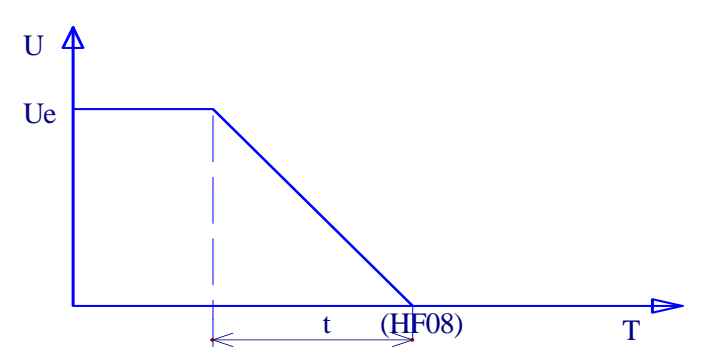

Wykres (5). Krzywa łagodnego zatrzymywania

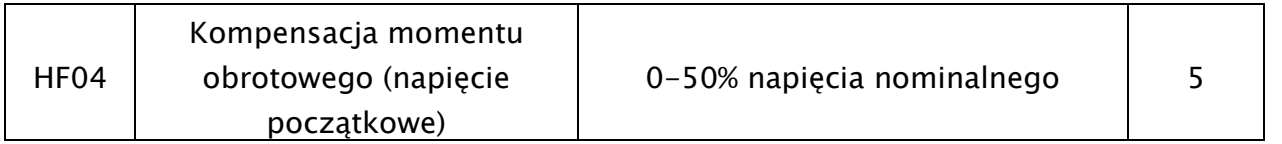

Kompensacja momentu obrotowego oznacza regulację momentu odzwierciedlanego przez napięcie początkowe U0 w chwili startu układu. Wartością domyślną jest 5%. Wartość zalecana dla większości aplikacji to 15-20% U<sub>N</sub>. Zbyt niska wartość napięcia może spowodować utkniecie silnika, a zbyt duża może doprowadzić do przekroczenia limitu prądowego. Należy dobrać taką wartość napięcia aby rozruch silnika był płynny.

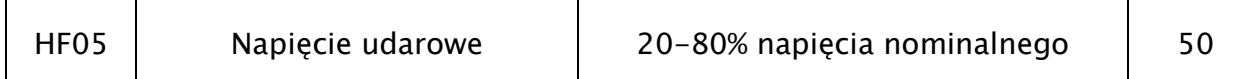

W przypadku obciążenia dużym momentem statycznym, trzeba podać impuls wysokiego napięcia w celu uzyskania płynnego startu z dostatecznie dużym momentem. Napięcie udaru jest w zakresie od 20% do 80% napięcia nominalnego. Wartością domyślną jest 50%. Wartość napięcia udarowego pomaga przełamać moment statyczny, ale należy być ostrożnym jeśli chodzi o jego wartość i czas trwania ponieważ możemy przekroczyć limit prądowy.

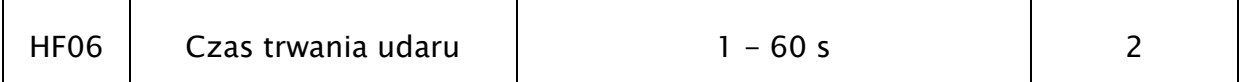

Czas udaru oznacza czas podawania wysokiego napięcia, regulowany w zakresie 1- 60 s. Wartością domyślną jest 2 s.

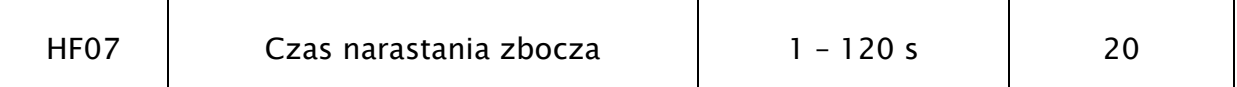

Czas narastania zbocza oznacza czas zwiększania napięcia od 0V do wartości nominalnej Ue. Wartością domyślną jest 20 s. Należy pamiętać, że wartość rzeczywista może różnić się od nastawionej. Wpływ na to ma prąd rozruchu, tryb zamkniętej pętli sterowania itp., które softstarter analizuje i wybiera najbardziej optymalny tryb charakterystyki rozruchu. Podawany czas jest czasem w zakresie którego rozruch ma być wykonany (można to traktować jako czas maksymalny w jakim może trwać rampa rozruchowa), ale jeżeli specyfika obciążenia pozwala na nie przekroczenie limitu prądu to czas ten zostanie skrócony.

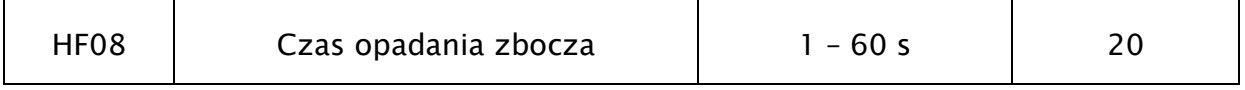

Czas opadania zbocza oznacza czas obniżania napięcia od wartości nominalnej Ue do 0V. Wartością domyślną jest 20 s. Czas opadania zbocza należy uzależnić od bezwładności układu. Aplikacja bardzo przydatna w układach pompowych do eliminacji uderzeń hydraulicznych spowodowanych nagłym odłączeniem układu.

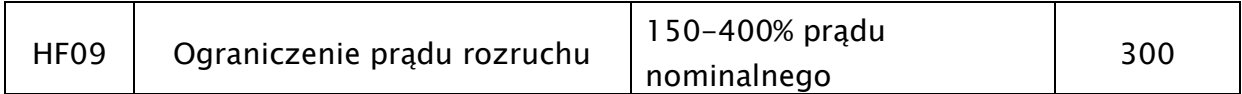

Działa, kiedy HF01 ma wartość 1, Ograniczenie prądu rozruchu = HF09\*Ie, proszę dobrać wartość HF09 dla odpowiedniego uruchomienia; preferowana jest mniejsza wartość prądu.

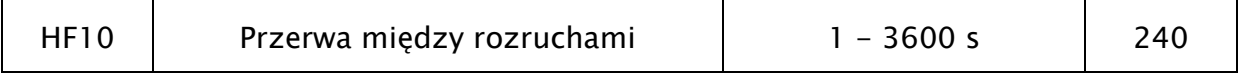

Nasze softstartery posiadają małe gabaryty zewnętrzne i są chłodzone naturalnie poprzez radiatory, dlatego należy zwracać uwagę na chłodzenie urządzenia i czasy pomiędzy rozruchami. Ponowny rozruch można wykonać po czasie który pozwoli na ochłodzenie tyrystorów układu mocy – inaczej urządzenie zostanie wyłączone przez zabezpieczenie zainstalowane na radiatorze. Przerwa między rozruchami jest regulowana. Zalecane jest wykonywanie nie więcej niż 10 rozruchów na godzinę przy pełnym obciążeniu. Wartością domyślną jest 240 s. Czas przerwy jest liczony od chwili zatrzymania układu

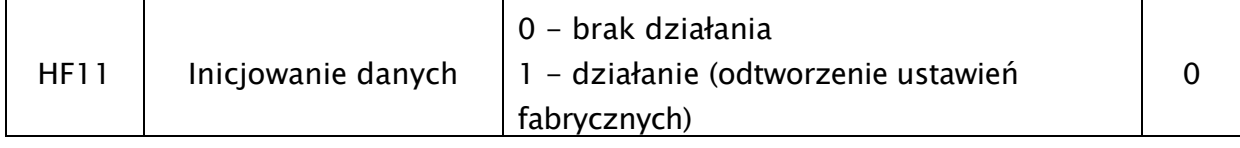

Kiedy wpisaliśmy dane w sposób chaotyczny, można wtedy odtworzyć wartości domyślne przez ustalenie wartości inicjowania danych równej 1.

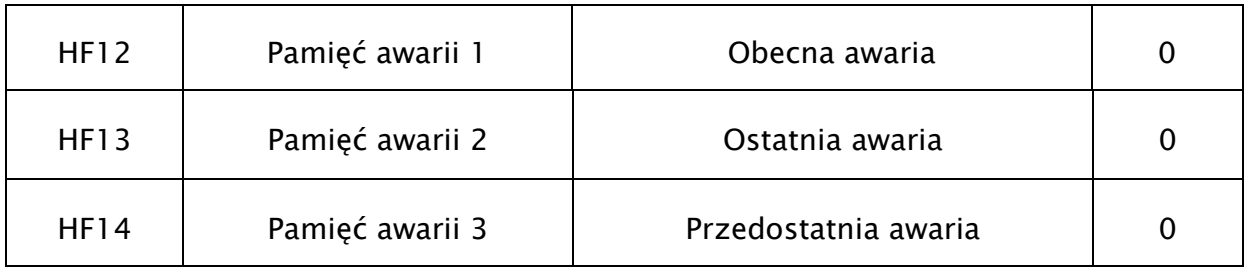

Zapisz i pokaż kod awarii, na przykład:

0 - brak awarii,

1 - oznacza przegrzanie (OH-overheating),

2 - oznacza przetężenie prądu (OC-over current),

3 - oznacza brak fazy (PF - phase loss),

4 - oznacza przeciążenie lub utknięcie (OL - over load or jam).

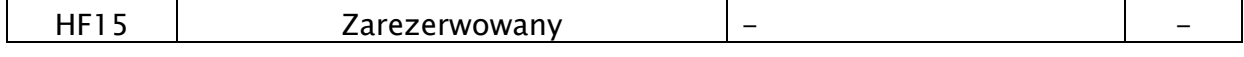

Parametr wewnętrzny urządzenia, nie konfigurować!

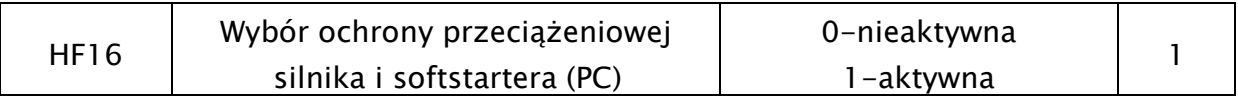

Kiedy funkcja HF16 jest aktywna, wówczas program urządzenia zbiera dane celem skutecznej ochrony softstartera i silnika.

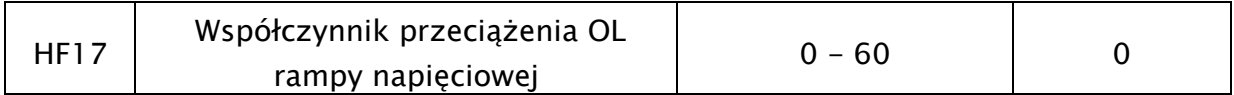

Kod ten dotyczy rozruchu zboczem napięcia i dotyczy ustawienia współczynnika przewymiarowania czasu przeciążenia. Kiedy pojawi się komunikat błędu OL podczas rozruchu zboczem napięcia należy wartość w kodzie HF17 zwiększyć.

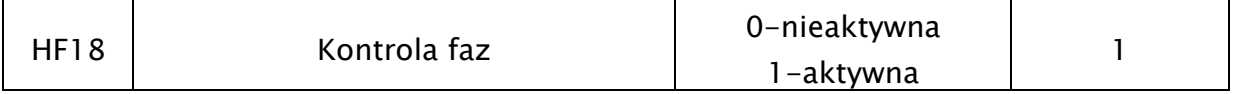

Ustawienie 0 oznacza brak kontroli faz, wartość 1 oznacza aktywną kontrolę. Wartość fabryczna 1.

Kody od HF19 do HF22 dotyczą sterowania softstartera poprzez komunikację Modbus. Kiedy jednostka zewnętrzna (PLC, komputer) steruje pracą softstarterów, można dołączyć maksymalnie 16 urządzeń, których adres może być ustalony w zakresie od 1 do 127. Adres 127 jest adresem rozgłaszania i jest dostępny we wszystkich urządzeniach.

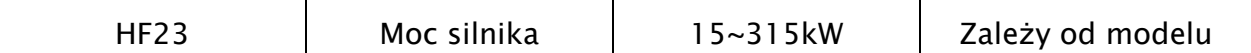

W kodzie HF23 wpisujemy znamionową moc silnika w zakresie od 15 do 315kW, co przyporządkowuje prądy znamionowe dla danej mocy silnika. Nastawa fabryczna w każdym modelu softstartera odpowiada mocy znamionowej softstartera.

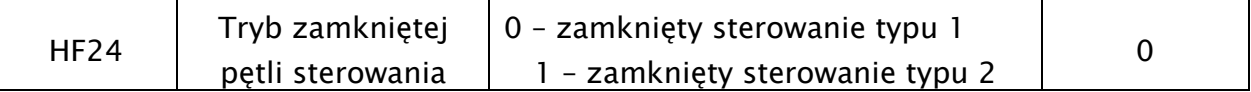

Zamknięta pętla sterowania typu 1 nadaje się do większości aplikacji. Jednak dla aplikacji wentylatorowych i dużych momentów bezwładnościowych zaleca się sterowanie typu 2, ponieważ dla sterowania typu 1, start układu może być mało stabilny.

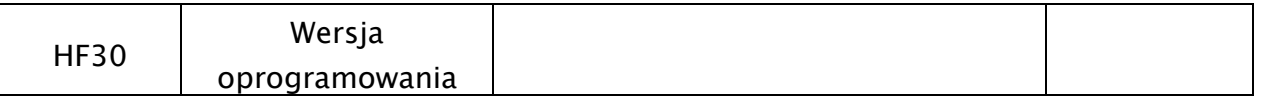

W kodzie tym podana jest wersja oprogramowania zainstalowana w urządzeniu.

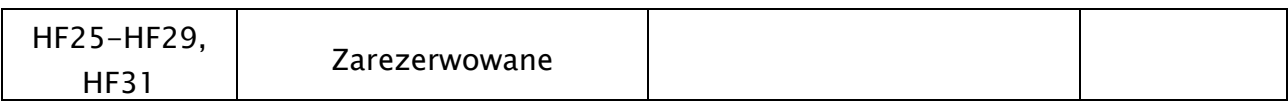

W powyższych kodach nie wolno dokonywać zmian!

#### 7 Opis stanów softstartera

#### 7.1 Sygnalizacja awarii

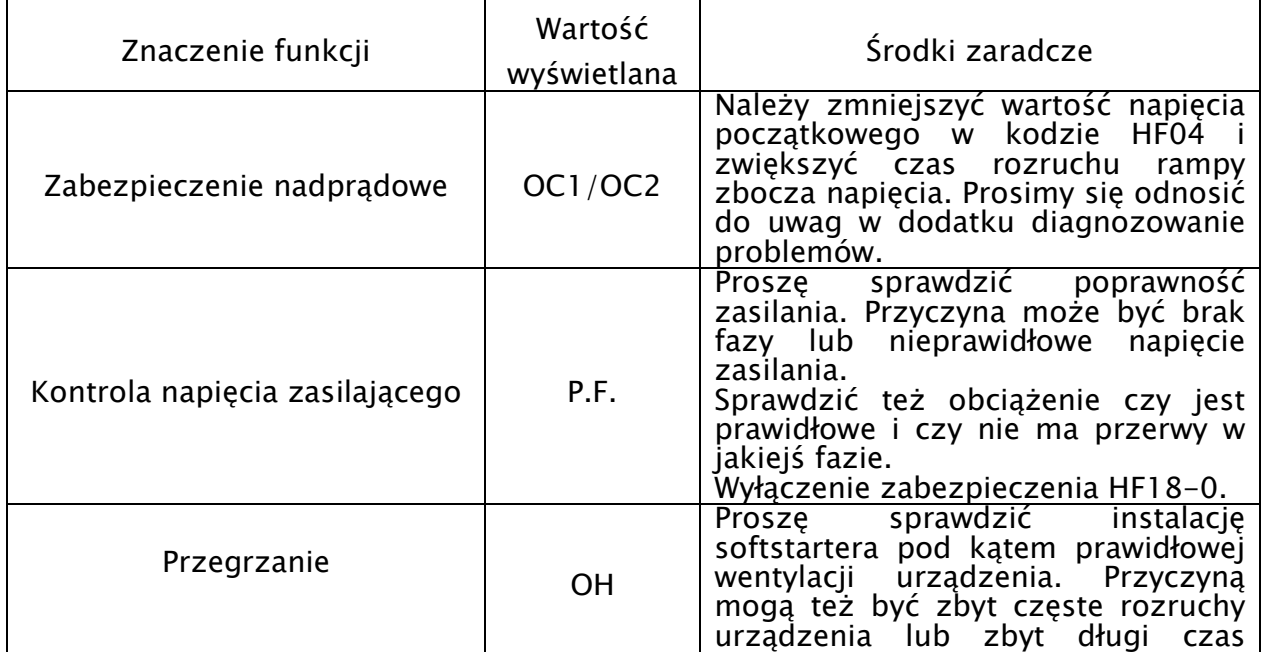

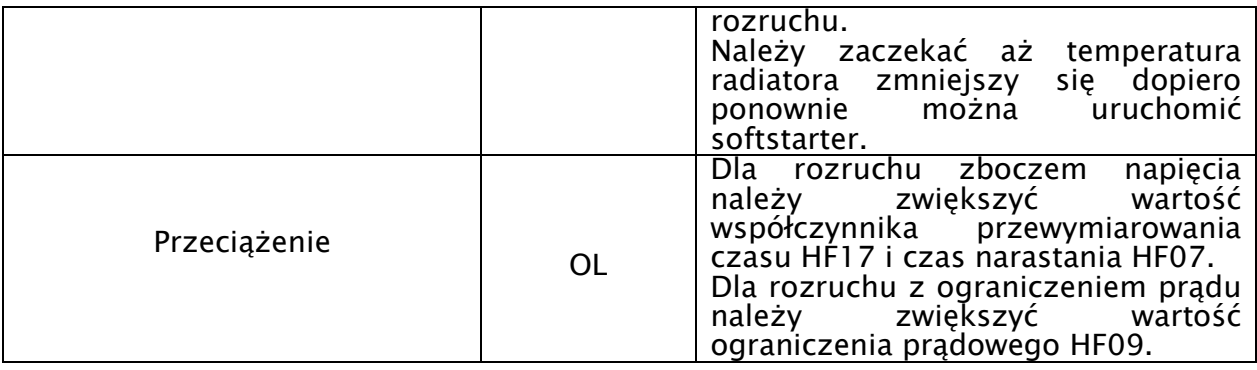

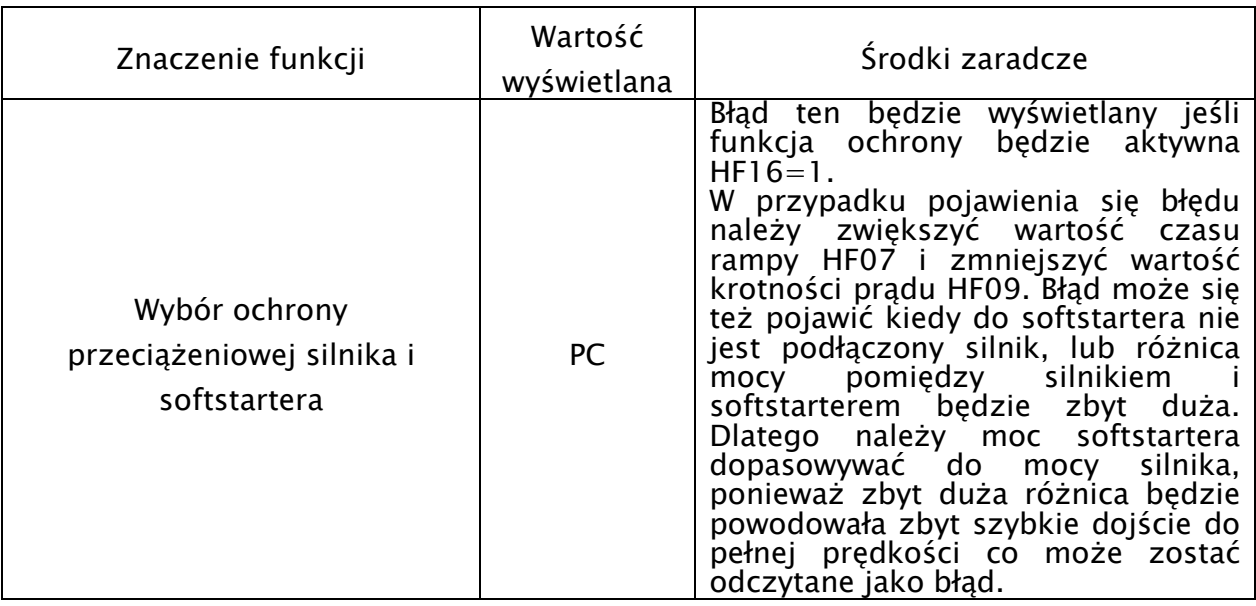

Reszta usterek opisana jest w dodatku diagnozowanie problemów.

#### 7.2. Wyświetlanie wartości prądu 7.2. Wyświetlanie wartości

Podczas procesu rozruchu można wyświetlić prąd na klawiaturze poprzez naciśniecie przycisku FUN. Wartość prądu można wówczas obserwować aż do momentu przejścia na by-pass zewnętrzny. Po zakończeniu rozruchu wartości prądu można sprawdzić przy pomocy zewnętrznego amperomierza.

#### 8. Dodatki

#### 8.1. Dodatek 1: Konserwacia

Przed dokonaniem jakichkolwiek prac konserwacyjnych upewnij się czy zasilanie jest odłączone od urządzenia!

- należy regularnie sprawdzać czy chłodzenie softstartera jest prawidłowe, tzn czy radiator i obudowa nie są zapchane przez śmieci i kurz.
- softstarter powinien być przechowywany i zainstalowany z dala od silnej erozji, wysokiego zapylenia, wysokiej temperatury i wilgotności. Należy unikać miejsc narażonych na silne wibracje.
- sprawdzać regularnie czystość i poprawność działania urządzenia.
- sprawdzać regularnie stan przewodów wejściowych i wyjściowych których żyły powinny być wykonany w postaci linek. dodatkowo należy sprawdzać skuteczność instalacji i przewodów ochronnych, oraz jakość połączenia na listwach przyłączeniowych.
- sprawdzać regularnie na podstawie wyglądu obudowy i napisów czy są znamiona przegrzania softstartera.
- sprawdzać stan izolacji przewodów
- sprawdzać styki by-passu i skuteczność działania przekaźników wyjściowych Uwaga:

Jeśli urządzenie nie działa prawidłowo należy postępować zgodnie z instrukcją, lub kontaktować się z serwisem, kiedy nie uda się rozwiązać problemu.

W czasie gwarancji użytkownik nie może dokonywać samodzielnych napraw.

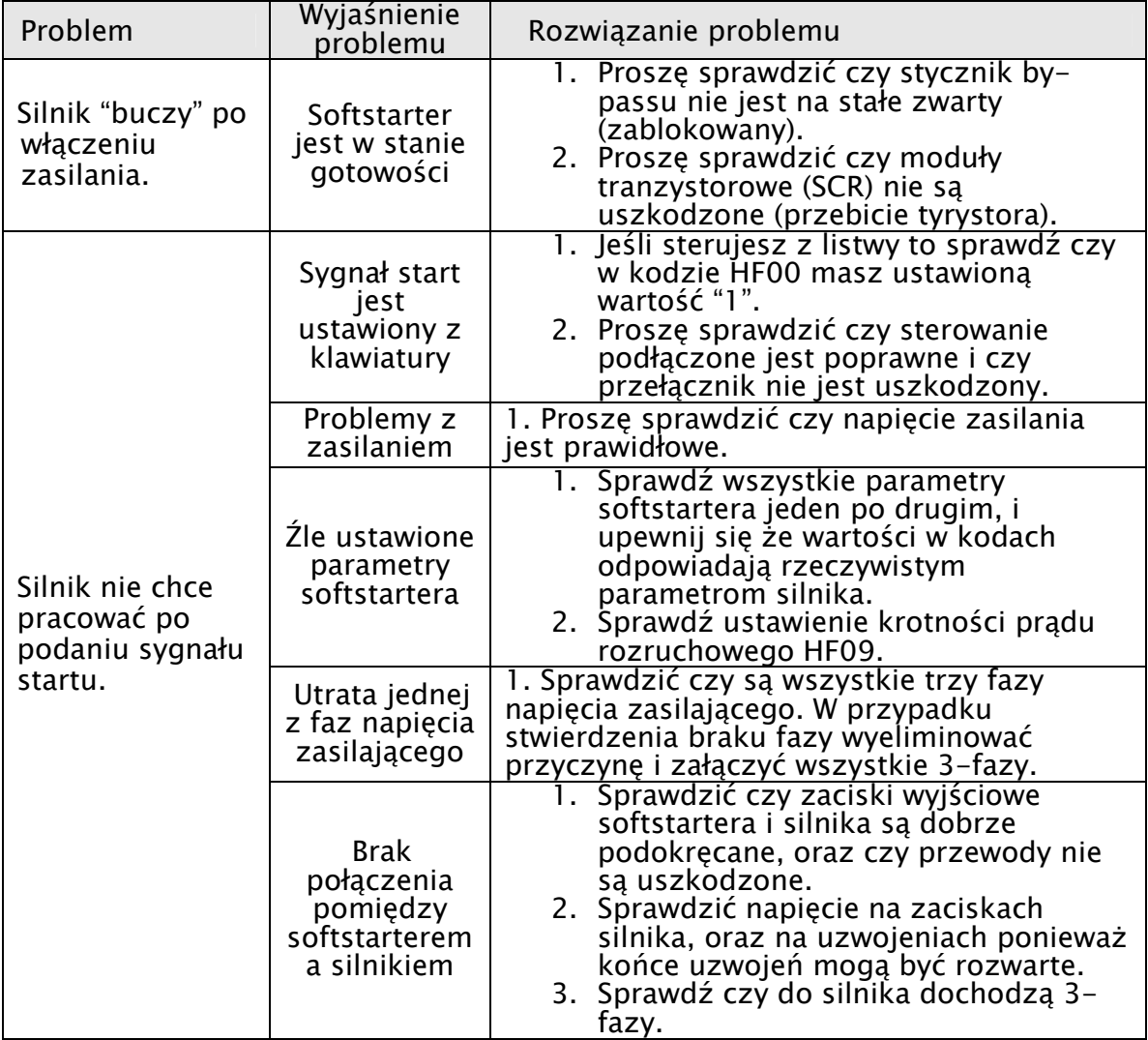

#### 8.2. Dodatek 2: Diagnozowanie problemów.

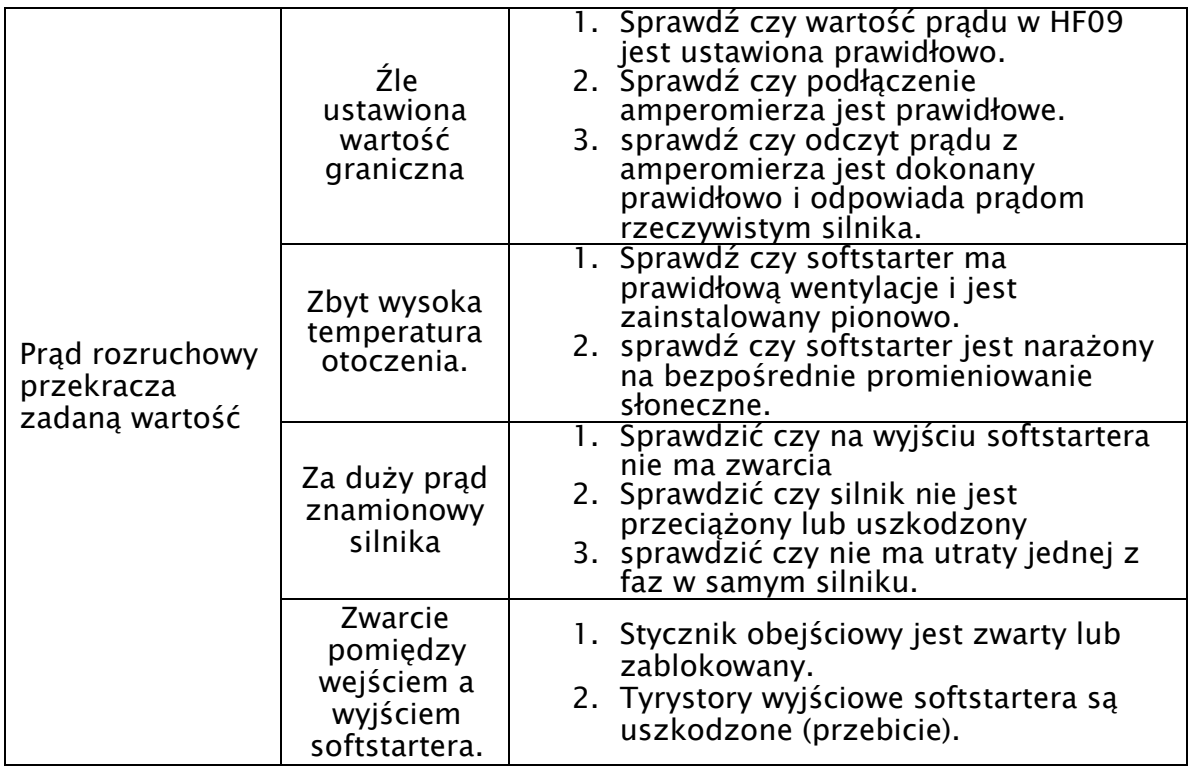

Powyższe problemy powinny być weryfikowane i eliminowane przez osoby uprawnione i doświadczone.

Użytkownicy nie są uprawnieni do dokonywania napraw w okresie gwarancyjnym

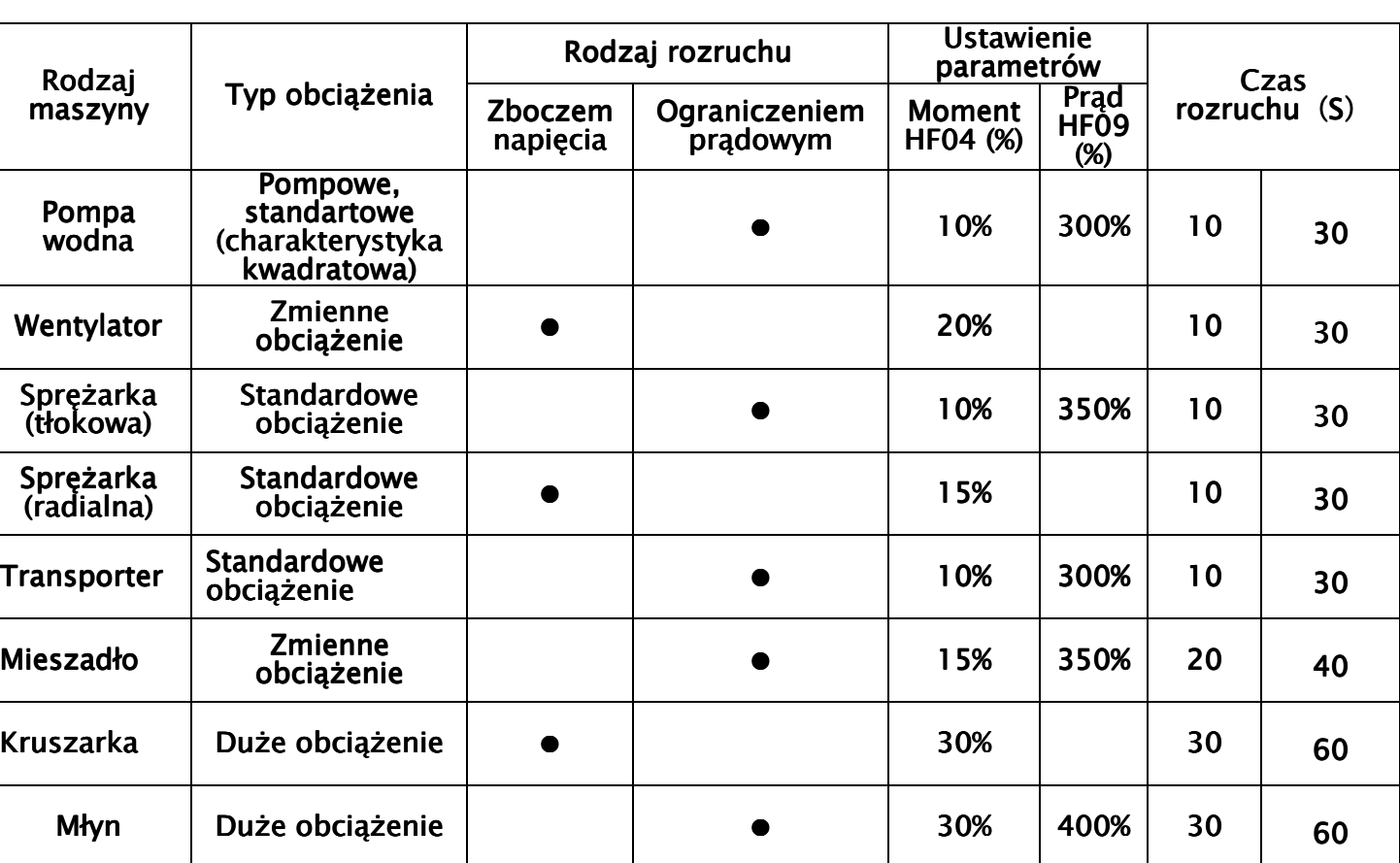

# 8.3. Dodatek 3: :Tabela z obciążeniami rozruchowymi

Powyższe ustawienia są tylko sugestią. To użytkownicy muszą dobrać ustawienia to rzeczywistych potrzeb obiektowych. Dla bardzo dużych momentów rozruchowych i dużych zmian obciążenia zaleca się przewymiarowanie softstartera, np. młyny, kruszarki, mieszadła, wentylatory. Również dla układów gdzie rozruchów będzie więcej niż 10/godzinę, należy układ przewymiarować. Dodatkowo typ rozruchu udarowego jest zalecany do bardzo dużych obciążeń i dużych mas bezwładnościowych.

#### 8.4. Dodatek 4: Praca w sieci wg protokołu ModBus - informacje ogólne

W softstarterach serii HFR1000 zastosowano komunikację opartą na standardzie: TIA/EIA-485 (RS-485), obsługujący komunikację sieciową wg protokołu ModBus. Protokół ModBus jest szeregowym, asynchronicznym protokołem komunikacyjnym, szeroko stosowany w sterownikach i innych urządzeniach automatyki przemysłowej. Protokół ModBus nie wymaga specjalnego interfejsu, a typowym interfejsem fizycznym jest RS485. ModBus jest standardem otwartym – więcej informacji na temat tego protokołu znaleźć można na stronie http://www.modbus.org.

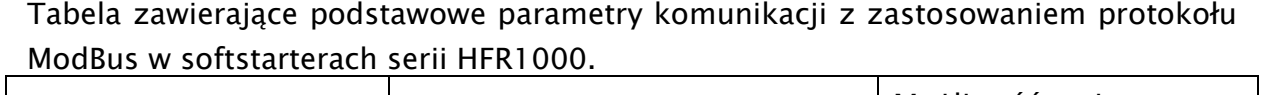

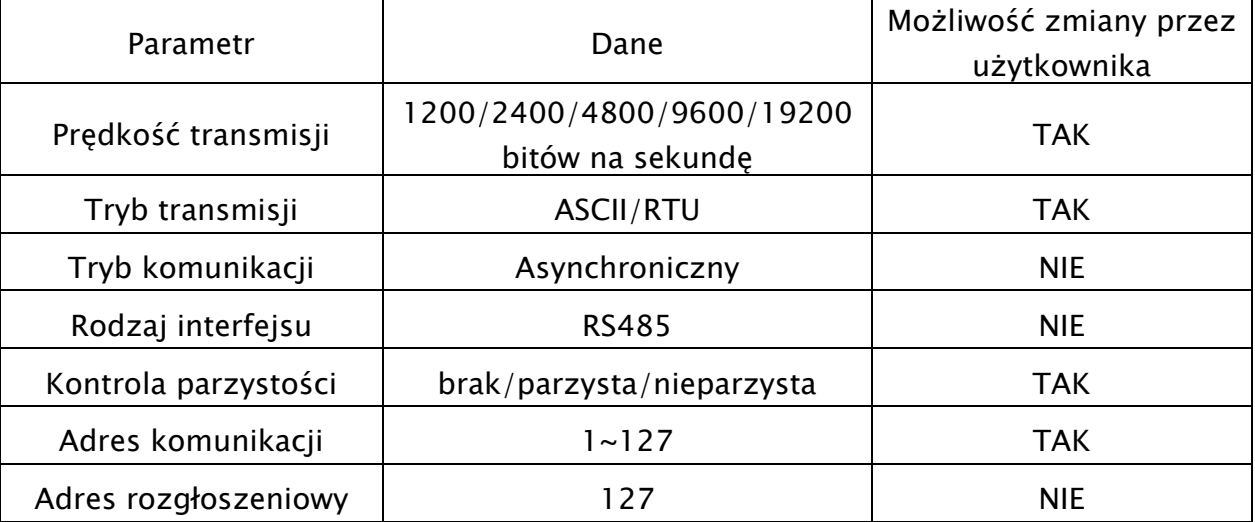

### 8.4.1. Typy transmisji Modbus

Tryb transmisji ustala się w kodzie funkcyjnym HF22, nastawa fabryczna HF22=0 oznacza wybór typu transmisji w kodowaniu ASCII.

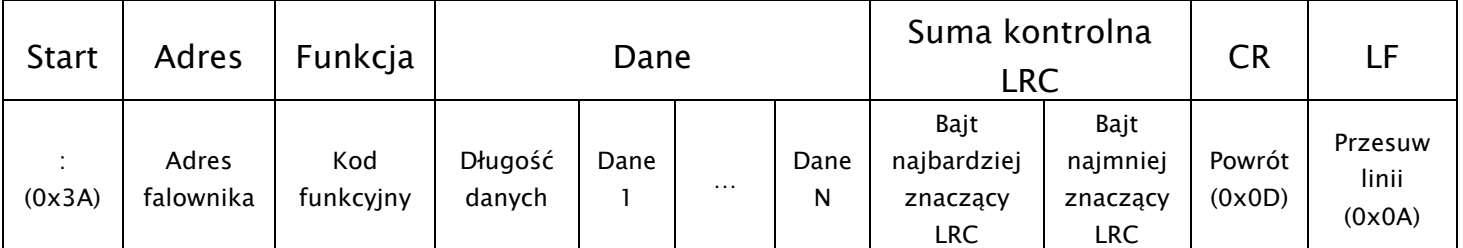

#### 8.4.1.1. Ramka komunikacji w trybie ASCII

| Start | Adres              | Funkcja                                        |                 |                                                  | Dane            |                                 |                                            | Suma kontrolna CRC                  | Koniec |
|-------|--------------------|------------------------------------------------|-----------------|--------------------------------------------------|-----------------|---------------------------------|--------------------------------------------|-------------------------------------|--------|
|       | Adres<br>falownika | Patrz $-$<br>tabela z<br>kodami<br>funkcyjnymi | Bit<br>znaczący | Kod funkcyjny falownika<br>Bit mniej<br>znaczący | Bit<br>znaczący | Dane N<br>Bit mniej<br>znaczący | Bajt<br>najmniej<br>znaczący<br><b>CRC</b> | Bait<br>najbardziej<br>znaczacy CRC |        |

8.4.1.2. Ramka komunikacji w trybie RTU

Każda ramka jest poprzedzona odstępem (tzw. cisza na linii) >3,5T – gdzie T oznacza czas transmisji jednego znaku, w protokole ModBus czas ten zawiera się od 0 do 1000ms.

Odstęp pomiędzy kolejnymi znakami ramki <1:5T

# 8.4.1.3. Tryb ASCII – funkcja HF22=0

W tym trybie jeden bajt w formacie szesnastkowym, jest wyrażony przez dwa znaki w kodzie ASCII, np. 31H obejmuje dwa znaki ASCII tj. 3 – 33H i 1 – 31H

Tabela z powszechnie stosowanymi znakami w kodzie ASCII

| znak         |     |  |                                                                       |  |  | q |  |  |         |     |
|--------------|-----|--|-----------------------------------------------------------------------|--|--|---|--|--|---------|-----|
| <b>ASCII</b> | 30H |  | 31H   32H   33H   34H   35H   36H   37H   38H   39H   41H   42H   43H |  |  |   |  |  | 44H 45H | 46H |

Duża litera "H" oznacza Hex. Patrz tabela z kodami ASCII.

Wartość w hex. kodów funkcyjnych falownika

Aby ustalić wartość kodów funkcyjnych w hex. należy każdą funkcję rozbić w sposób przedstawiony w poniższym diagramie.

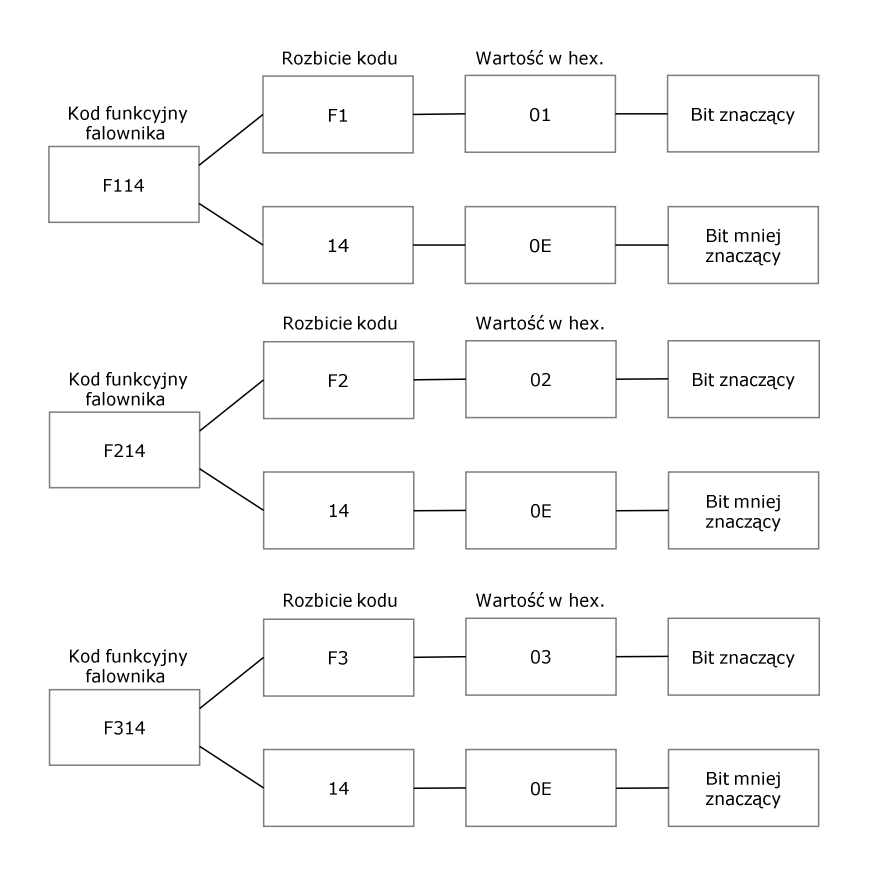

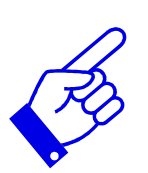

Tabela kodów ASCII

| Dec            | Hex            | Znak            | Dec | Hex | Znak                 | Dec | Hex | Znak          | Dec   | Hex | Znak                                                                                                    |
|----------------|----------------|-----------------|-----|-----|----------------------|-----|-----|---------------|-------|-----|----------------------------------------------------------------------------------------------------|
| $\pmb{0}$      | 00             | <b>NUL</b>      | 32  | 20  | Spacja               | 64  | 40  | @             | 96    | 60  |                                                                                                    |
| $\mathbf{1}$   | 01             | SOH             | 33  | 21  | Ţ                    | 65  | 41  | A             | 97    | 61  | a                                                                                                    |
| $\overline{2}$ | 02             | <b>STX</b>      | 34  | 22  | П.                   | 66  | 42  | B             | 98    | 62  | b                                                                                                    |
| 3              | 03             | <b>ETX</b>      | 35  | 23  | #                    | 67  | 43  | C             | 99    | 63  | $\mathsf{C}$                                                                                                    |
| 4              | 04             | <b>EOT</b>      | 36  | 24  | \$                   | 68  | 44  | D             | 100   | 64  | d                                                                                                    |
| 5              | 05             | <b>ENQ</b>      | 37  | 25  | %                    | 69  | 45  | E             | 101   | 65  | $\mathsf{e}\,$                                                                                                    |
| 6              | 06             | <b>ACK</b>      | 38  | 26  | &                    | 70  | 46  | F             | 102   | 66  | f                                                                                                    |
| $\overline{7}$ | 07             | <b>BEL</b>      | 39  | 27  | $\pmb{\epsilon}$     | 71  | 47  | G             | 103   | 67  | g                                                                                                    |
| 8              | 08             | BS              | 40  | 28  | $\overline{(\ }$     | 72  | 48  | H             | 104   | 68  | h                                                                                                    |
| 9              | 09             | HT              | 41  | 29  | $\mathcal{C}$        | 73  | 49  | $\mathbf{I}$  | 105   | 69  | j.                                                                                                    |
| 10             | 0A             | LF.             | 42  | 2A  | $\star$              | 74  | 4A  | J             | 106   | 6A  | j                                                                                                    |
| 11             | 0B             | VT              | 43  | 2B  | $\boldsymbol{+}$     | 75  | 4B  | K             | 107   | 6B  | $\mathsf k$                                                                                                    |
| 12             | 0C             | FF.             | 44  | 2C  | $\pmb{\mathfrak{y}}$ | 76  | 4C  | L             | 108   | 6C  | $\mathbf{I}$                                                                                                    |
| 13             | 0 <sub>D</sub> | <b>CR</b>       | 45  | 2D  | -                    | 77  | 4D  | М             | 109   | 6D  | m                                                                                                    |
| 14             | 0E             | SO              | 46  | 2E  | $\blacksquare$       | 78  | 4E  | ${\sf N}$     | 110   | 6E  | n                                                                                                    |
|                |                |                 |     |     |                      |     |     |               |       |     |                                                                                                    |
| Dec            | Hex            | Znak            | Dec | Hex | Znak                 | Dec | Hex | Znak          | Dec   | Hex | Znak                                                                                                    |
| 15             | 0F             | <b>SI</b>       | 47  | 2F  | $\sqrt{2}$           | 79  | 4F  | O             | 110   | 6F  | o                                                                                                    |
| 16             | 10             | <b>DLE</b>      | 48  | 30  | $\mathbf 0$          | 80  | 50  | P             | 111   | 70  | р                                                                                                    |
| 17             | 11             | DC1             | 49  | 31  | $\mathbf{I}$         | 81  | 51  | Q             | $112$ | 71  | q                                                                                                    |
| 18             | 12             | DC <sub>2</sub> | 50  | 32  | $\overline{2}$       | 82  | 52  | R             | 113   | 72  | $\mathsf{r}$                                                                                                    |
| 19             | 13             | DC <sub>3</sub> | 51  | 33  | 3                    | 83  | 53  | S             | 114   | 73  | s                                                                                                    |
| 20             | 14             | DC4             | 52  | 34  | 4                    | 84  | 54  | $\mathsf T$   | 115   | 74  | t                                                                                                    |
| 21             | 15             | <b>NAK</b>      | 53  | 35  | 5                    | 85  | 55  | U             | 116   | 75  | u                                                                                                    |
| 22             | 16             | <b>SYN</b>      | 54  | 36  | 6                    | 86  | 56  | V             | 117   | 76  | V                                                                                                    |
| 23             | 17             | <b>ETB</b>      | 55  | 37  | $\overline{7}$       | 87  | 57  | W             | 118   | 77  | W                                                                                                    |
| 24             | 18             | CAN             | 56  | 38  | 8                    | 88  | 58  | X             | 119   | 78  | $\mathsf{X}$                                                                                                    |
| 25             | 19             | EM              | 57  | 39  | 9                    | 89  | 59  | Y             | 120   | 79  | y.                                                                                                    |
| 26             | 1A             | <b>SUB</b>      | 58  | 3A  | t.                   | 90  | 5A  | Z             | 120   | 7A  | $\mathsf{Z}% _{M_{1},M_{2}}^{\alpha,\beta}(\mathbb{R})\subset\mathsf{Z}_{M_{1},M_{2}}^{\alpha,\beta}(\mathbb{R})$ |
| 27             | 1B             | <b>ESC</b>      | 59  | 3B  | $\vdots$             | 91  | 5B  | $\mathfrak l$ | 121   | 7B  | $\{$                                                                                                    |
| 28             | 1C             | FS              | 60  | 3C  | $\,<\,$              | 92  | 5C  | $\setminus$   | 122   | 7C  |                                                                                                    |
| 29             | 1D             | GS              | 61  | 3D  | $=$                  | 93  | 5D  | $\mathbf{I}$  | 123   | 7D  | ł                                                                                                    |
| 30             | 1 E            | <b>RS</b>       | 62  | 3E  | $\,>$                | 94  | 5E  | ٨             | 124   | 7E  | $\thicksim$                                                                                                    |
| 31             | 1F             | US.             | 63  | 3F  | $\ddot{?}$           | 95  | 5F  |               | 125   | 7F  | DEL                                                                                                    |

#### 8.4.1.4. Tryb RTU - funkcja HF22-1

Protokół ModBus-RTU jest obecnie najpopularniejszym protokołem komunikacji stosowanym w automatyce przemysłowej.

W trybie RTU jeden Bajt jest wyrażony w formacie heksagonalnym. Na przykład, 31H jest dostarczana do pakietu danych.

#### 8.4.2. Prędkość transmisji

Progi prędkości transmisji: 1200/2400/4800/9600/19200

#### 8.4.2.1. Struktura ramowa w trybie ASCII

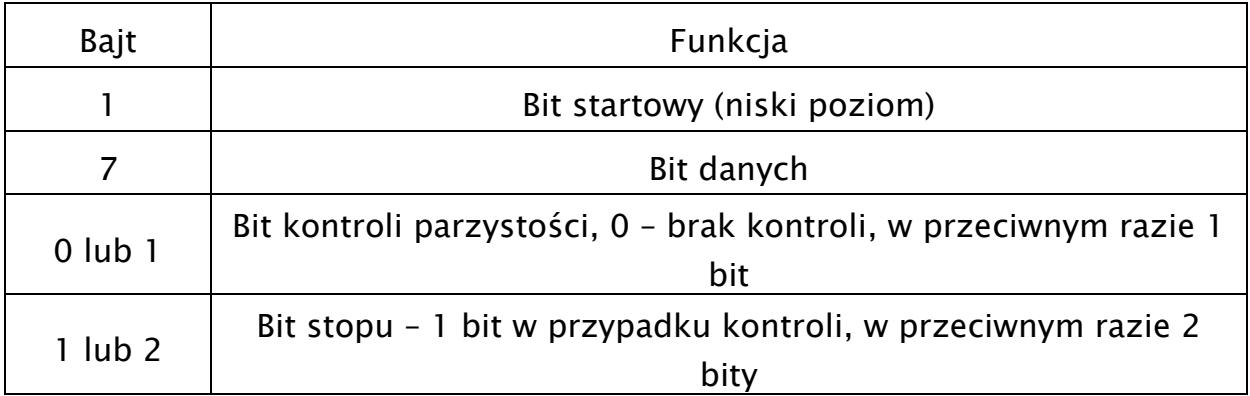

#### 8.4.2.2. Struktura ramowa w trybie RTU

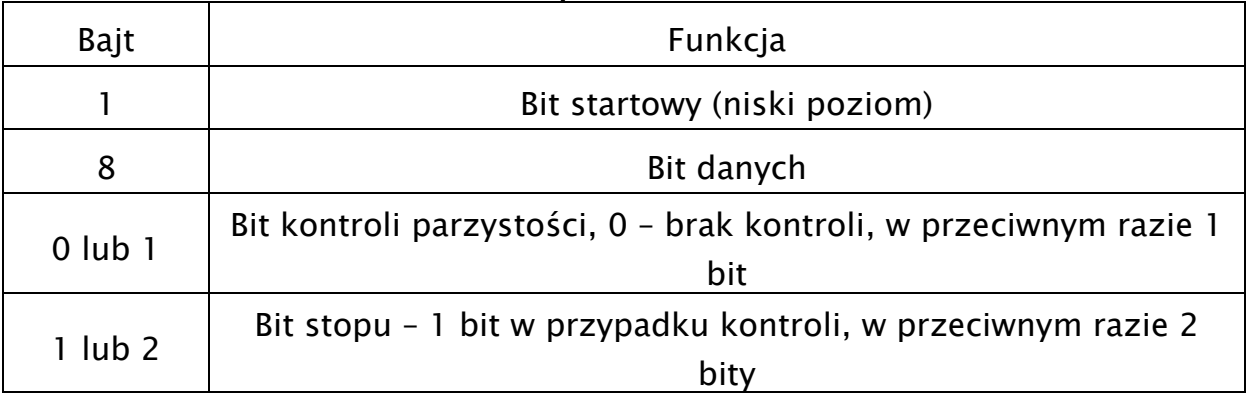

### 8.4.3. Kontrola błędów 8.4.3. błędów

### 8.4.3.1. W trybie kodowania ASCII

Wzdłużna kontrola błędów (Longitudinal Redundancy Check – LRC) jest wykonywana w polu treści komunikatu ASCII poza znakiem dwukropka, rozpoczynającego komunikat i poza parą CR LF na końcu komunikatu. Kontrola LRC jest obliczana przez dodatnie 8-bitowych bajtów komunikatu, odrzucenie wszystkich przeniesień i następnie przeniesienie dwójkowego wyniku.

Procedura tworzenia LRC:

4. Dodać bajty w komunikacie, poza początkowym dwukropkiem i końcową parą CR i LF, dodać je do 8-bitowego pola, aby przeniesienia zostały odrzucone, np. suma 15CH po odrzuceniu 5CH.

- 5. Odjąć końcową wartość pola od szesnastkowego FF (same jedynki) w celu stworzenia uzupełnienia jedynkowego, np. FFH-5CH=A3H
- 6. Dodać wartość 1 w celu utworzenia uzupełnienia dwójkowego, np.  $A3H+1=A4H$ , czyli LRC=A4

#### 8.4.3.2. W trybie kodowania RTU

Suma kontrolna CRC

– cykliczna kontrola nadmiarowa (Cyclical Redundancy Chech – CRC). Pole CRCsą to dwa bajty, zawierające 16-bitową wartość dwójkową (binarną). CRC rozpoczyna się od załadowania 16-bitowego rejestru do samych jedynek. Następnie rozpoczyna się proces stosowania kolejnych 8-bitowych bajtów komunikatu do bieżącej zawartości rejestru. Tylko osiem bitów danych każdorazowo jest używanych do tworzenia CRC. Bity startu i stopu oraz parzystości nie są stosowane do kontroli CRC.

Procedura tworzenia CRC:

Słowo kontrolne CRC to16-bitowa wartość dołączana do ramki w postaci dwóch 8 bitowych znaków.

Obliczanie CRC realizowane jest według następującego algorytmu:

1) załadowanie wartości FFFF hex do 16-bitowego rejestru;

2) pobranie bajtu z bloku danych (zabezpieczana wiadomość) i wykonanie operacji

EXOR z młodszym bajtem rejestru, umieszczenie rezultatu w rejestrze;

3) przesunięcie zawartości rejestru w prawo o jeden bit połączone z wpisaniem 0 na najbardziej znaczący bit (MSB=0);

4) sprawdzenie stanu najmłodszego bitu (LSB) w rejestrze, jeżeli jego stan równa się 0, to następuje powrót do kroku 3 (kolejne przesunięcie) , jeżeli 1, to wykonywana

jest 16 operacja EXOR rejestru ze stałą A001 hex (1010 0000 0000 0001);

5) powtórzenie kroków 3 i 4 osiem razy, co odpowiada przetworzeniu całego bajtu;

6) powtórzenie sekwencji 2, 3, 4, 5 dla kolejnego bajtu wiadomości, kontynuacja tego procesu aż do przetworzenia wszystkich bajtów wiadomości;

7) zawartość rejestru po wykonaniu wymienionych operacji jest poszukiwaną wartością CRC.

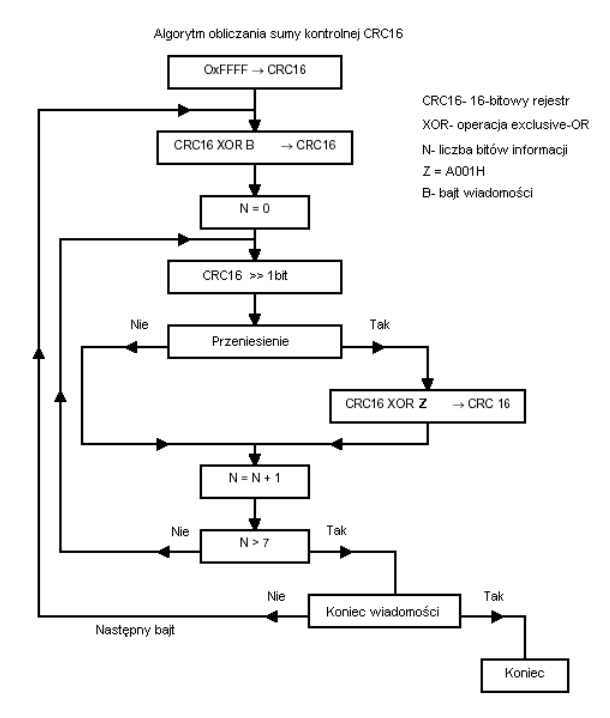

Diagram przedstawiający obliczanie sumy kontrolnej CRC-16.

# 8.4.3.3. Konwerter protokołu RTU na ASCII:

- Użyć sumy kontrolnej LRC zastępując CRC
- Przekształcić każdy bajt zastosowany w poleceniu RTU na odpowiadające mu dwa bajty ASCII, np.

Wartość w DEC

 $\mathsf{O}\xspace$ 

 $\overline{3}$ 

Wartość w ASCII

0x30

0x33

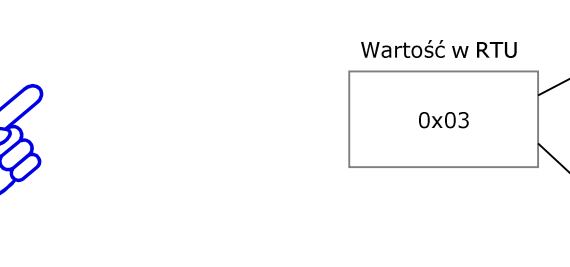

- Dodać dwukropek na początku komunikatu, wartość ASCII 3A
- Zakończyć każdą ramkę komunikatu parą CR (Carriage Return) LF (Line Feed) – wartości ASCII odpowiednio: 0D i 0A.

# 8.4.4. Typy komend i ich format

#### 8.4.4.1. Kody funkcyine

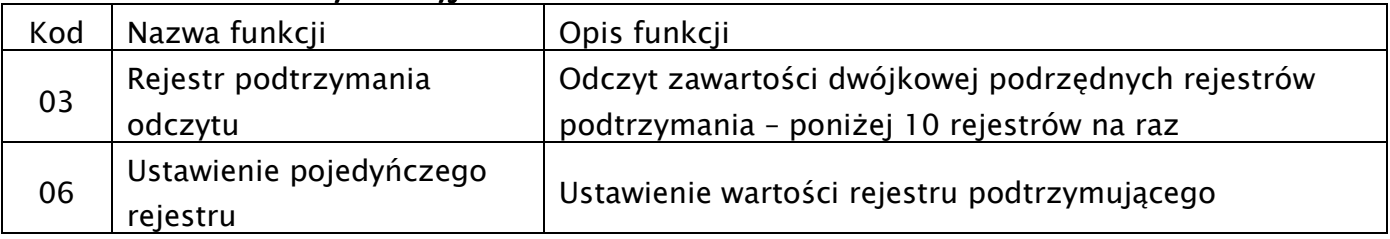

### 8.4.4.2. Adresy i ich znaczenie

Poszczególne kody, parametry lub ich adresy służą do zmiany stanu napędu, inicjowania pracy i zmiany parametrów pracy.

Adresy poszczególnych kodów nie są tworzone tak samo, dlatego należy odnieść się do instrukcji, aby to zweryfikować, np.: kod F114 adresujemy 010E (heksagonalnie), a kod F201 jest adresowany 0201 (heksagonalnie).

Uwaga!

- Można odczytać sześć kodów funkcyjnych i zapisać tylko jeden kod.
- Niektóre kody funkcyjne mogą być tylko sprawdzane, nie mogą być modyfikowane; niektóre nie mogą być sprawdzane ani modyfikowane; niektóre nie mogą być modyfikowane w stanie pracy; niektóre nie mogą być modyfikowane w stanie zatrzymania ani pracy.
- W przypadku zmiany parametrów wszystkich kodów funkcyjnych, efektywny zakres, jednostki i odpowiednie instrukcje powinny zostać zaczerpnięte z instrukcji obsługi odpowiedniego softstartera, w przeciwnym razie mogą pojawić się nieoczekiwane rezultaty.

Zasady adresowania kodów:

 ogólna zasada dotycząca adresów kodów Bity wyższego rzędu: zakres 01~09 (heksagonalne) Bity niższego rzędu: zakres 00~3C (heksagonalnie) Przykład: funkcja F114, jej adres 010E(heksagonalnie) zasada dotycząca adresów kodów w softstarterach Bity wyższego rzędu: zakres 00 (heksagonalne) Bity niższego rzędu: zakres 00~3C (heksagonalnie) Przykład: funkcja F114, jej adres 000E(heksagonalnie)

 $\triangle$  poszczególne parametry i adresy są zapisywane w formacie szesnastkowym (heksagonalnym) np.: zapis dziesiętny (decymalny) 4096 jest reprezentowany przez zapis szesnastkowy równy 1000.

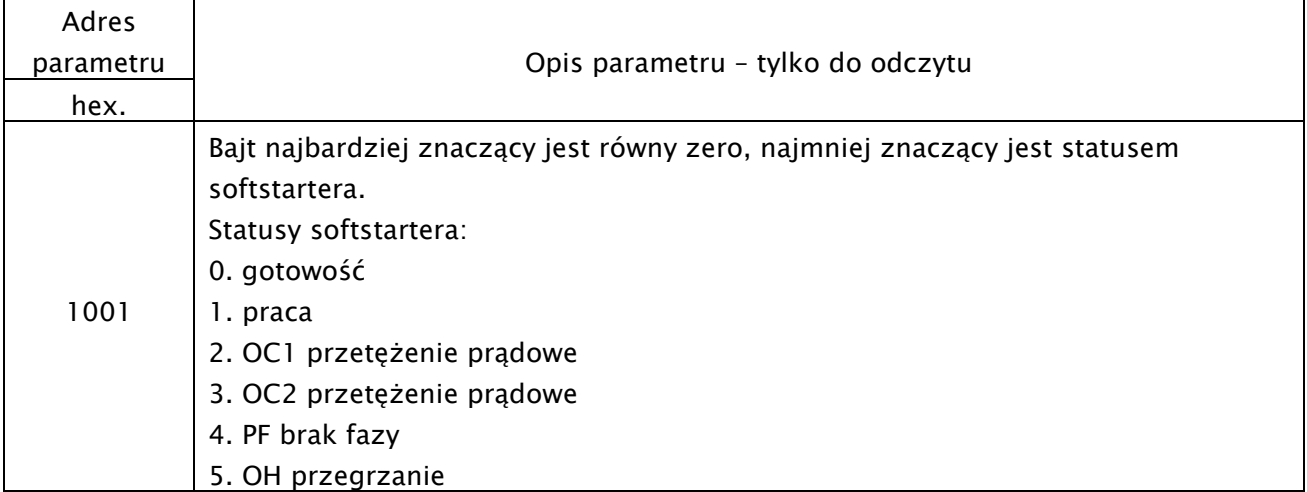

#### 8.4.4.3. Parametry stanu pracy softstartera

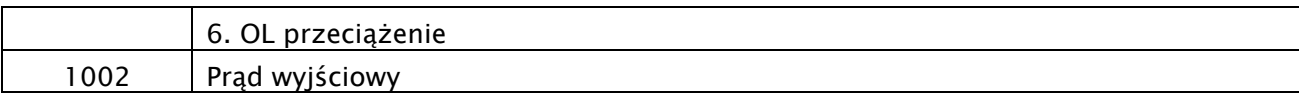

#### 8.4.4.4. Polecenia sterowania

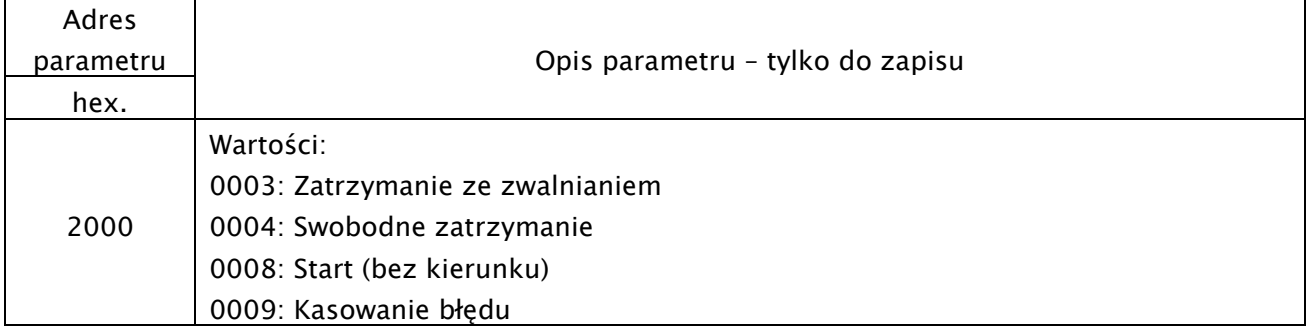

#### 8.4.4.5. Parametry komunikacji

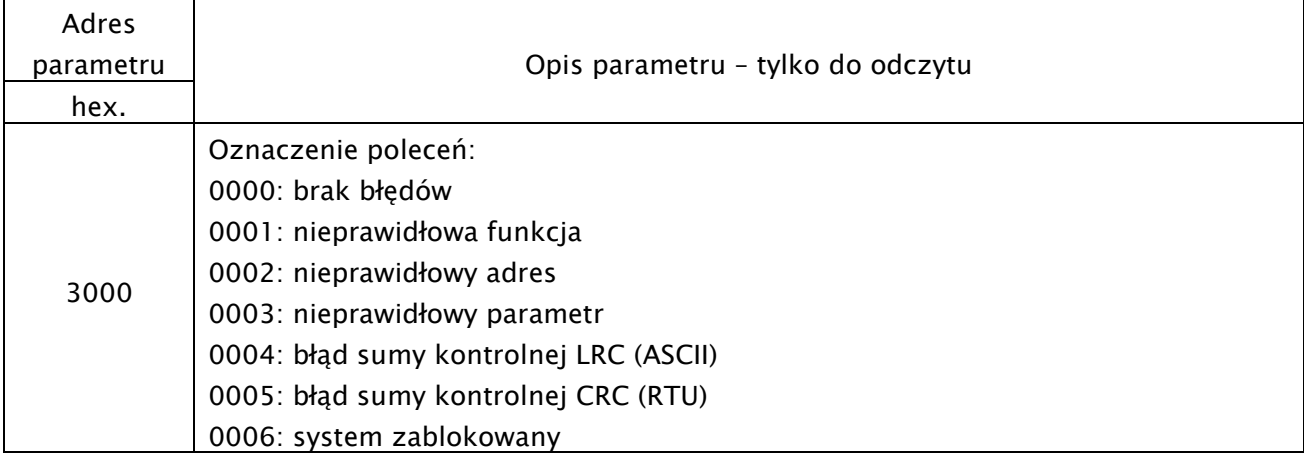

#### 8.4.4.6. Odpowiedź 8.4.4.6. Odpowiedź

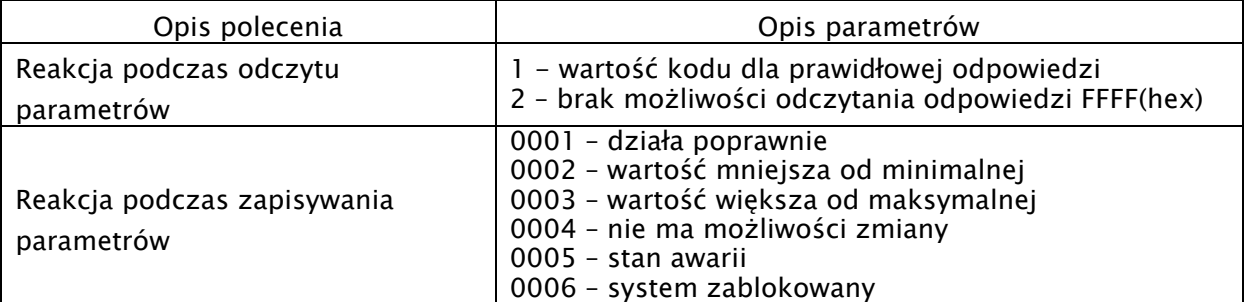

### 8.4.5. Przykłady

#### 8.4.5.1. Przykład 1

Przykład 1: W trybie ModBus-RTU zmienić czas rozruchu na 10,0s w kodzie HF07=10,0 w softstarterze pracującym pod adresem 01.

# Zapytanie Mastera

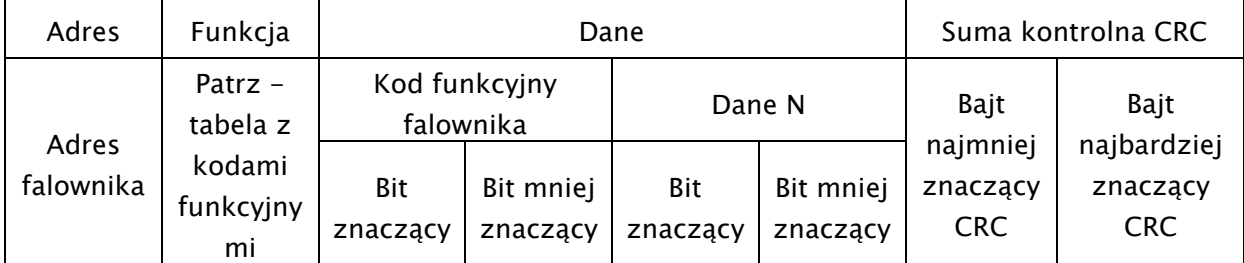

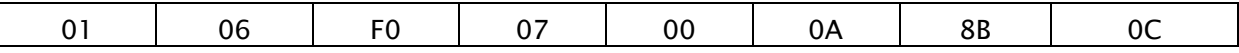

01 – adres softstartera

06 – funkcja, tutaj ustawienie pojedyńczego rejestru

F0 07 – kod funkcyjny softstartera, tutaj HF07

00 0A – wartość danych, tutaj 10,0s

8B 0C – suma kontrolna CRC – patrz przeliczanie wartości

Normalna reakcja

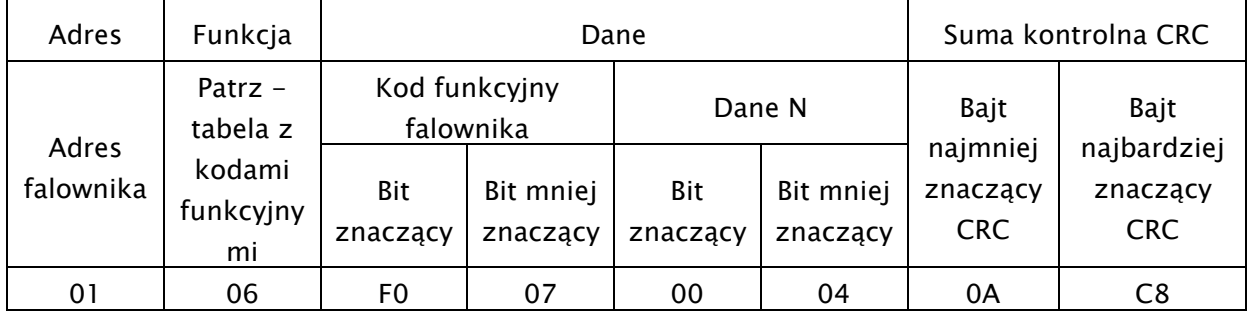

00 04 – nie ma możliwości zmiany

#### 8.4.5.2. Przykład 2

W trybie RTU do softstatu pracującego pod adresem 02 wysłać zapytanie o jego status oraz prąd wyjściowy.

#### Zapytanie Mastera

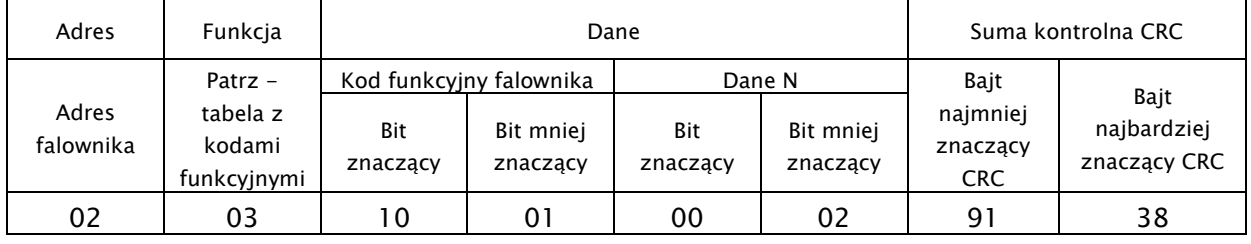

Adres polecenia stanu pracy 1001H

#### Odpowiedź Slave

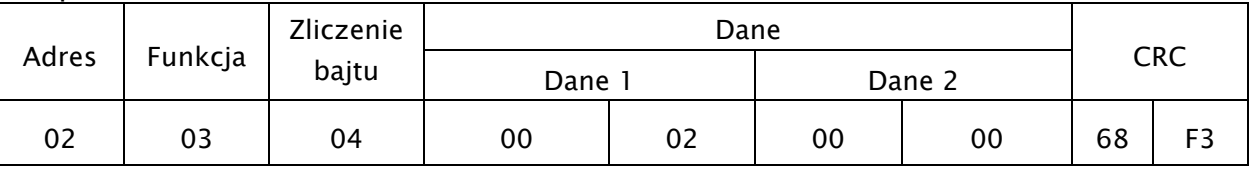

02 – adres falownika, tutaj falownik pod adresem 02

03 – funkcja, tutaj rejestr odczytu

00 02 – Błąd OC1

00 00 – prąd wyjściowy, 0A

68 F3 – suma kontrolna CRC

#### 8.4.5.3. Przykład 3

Polecenie pracy dla softstartera pod adresem 01.

#### Zapytanie Mastera

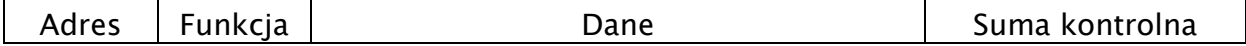

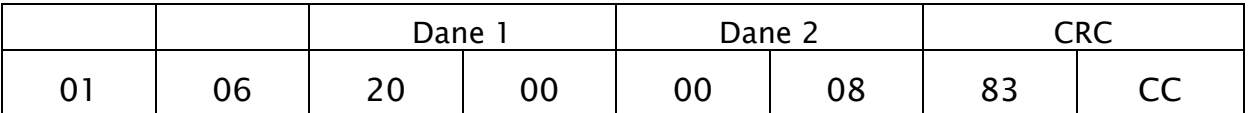

Dane 1 – adres parametrów komunikacji 20 00 – patrz polecenia sterowania

Dane 2 – 00 08, tutaj praca w przód- patrz polecenia sterowania

Normalna odpowiedź Slave

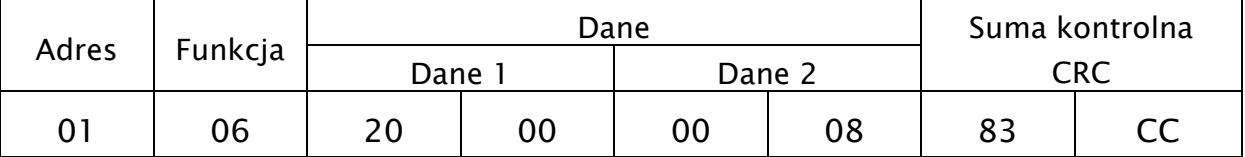

#### 8.4.5.4. Przykład 4 8.4.5.4. Przykład 4

Odczytać wartości funkcji F017 z softstartera pod adresem 02.

Zapytanie Mastera

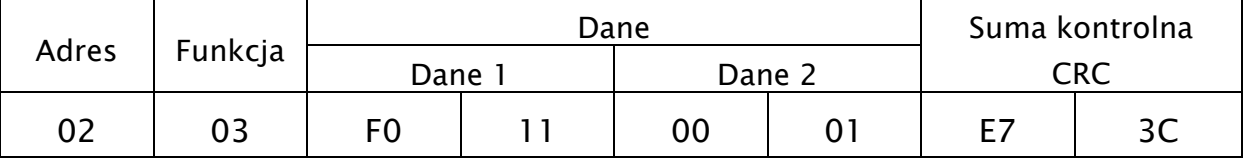

Dane 1 – F0 11 oznacza F017

Dane 2 – 00 01 oznacza odczyt parametru

Prawidłowa odpowiedź Slave

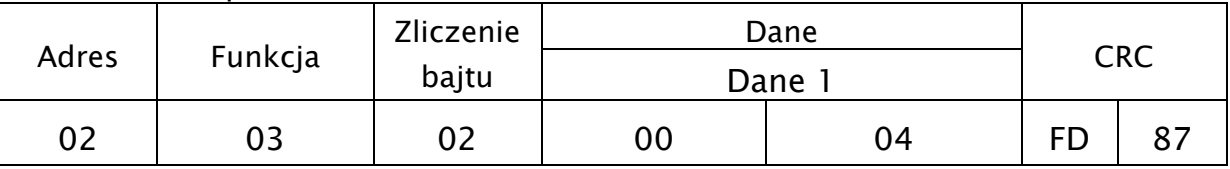

Dane 1 – 00 04 oznacza 4,

### 8.4.6. Dodatkowe uwagi:

• przeliczenie wartości na interfejs Modbus: Wartość parametrów bieżących– wartość rzeczywista prądu x 10

Inne wartości parametrów – wartość rzeczywista x 1

Wartość parametrów jest przesyłana w postaci pakietów danych. Rzeczywista wartość oznacza wartość na softstarterze. Wysłana wartość do PC/PLC musi zostać pomnożona przez odpowiedni współczynnik aby móc odtworzyć aktualną wartość. Zakres wartości wynosi od 0 do 65535.

### 8.4.6.1. Kody związane z komunikacją

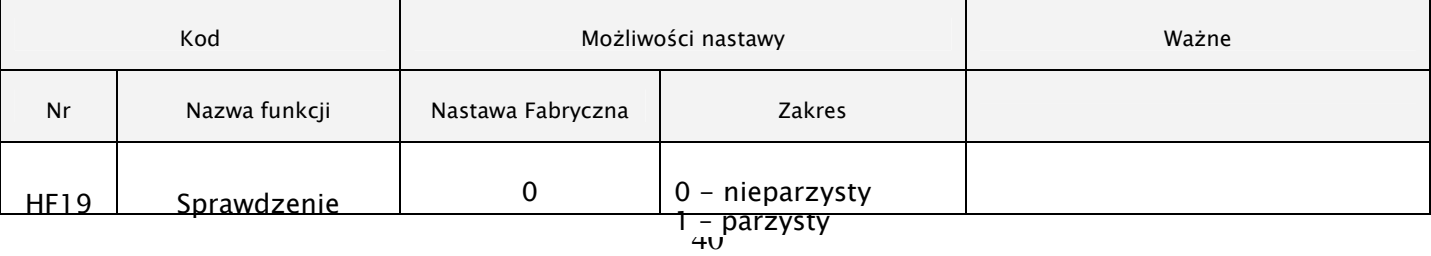

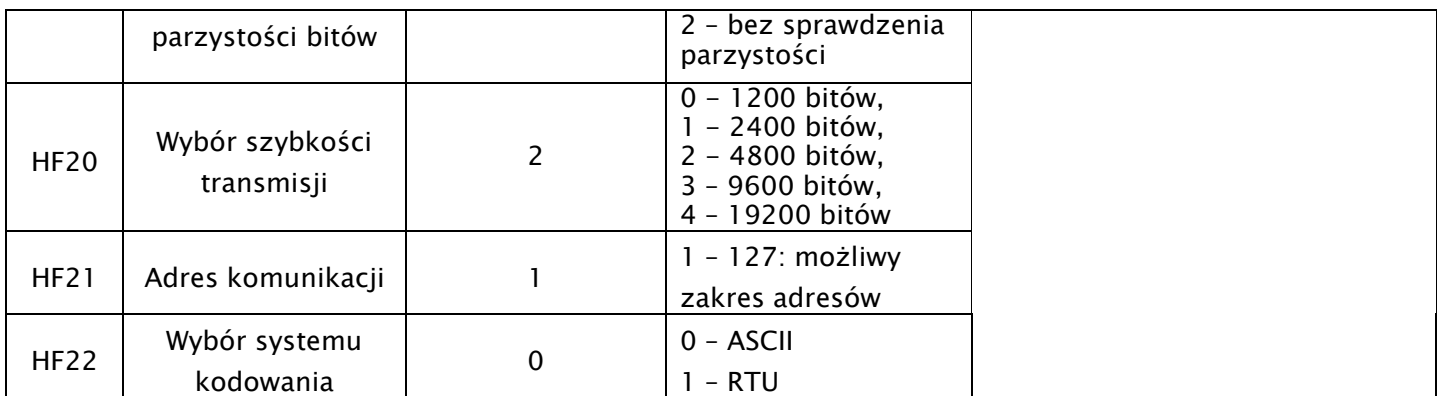

Kody należy sparametryzować zgodnie z parametrami komunikacji oraz potrzebami obiektowymi. Celem nawiązania komunikacji po protokole Modbus lub za pomocą programu Intcom parametry komunikacji muszą być zgodne.

Nawiązanie komunikacji po protokole Modbus może zostać zrealizowane niezależnie od nastawy kodu HF00.

### 8.4.7. Interfejs fizyczny 8.4.7.

#### 8.4.7.1. Umiejscowienie interfejsu 8.4.7.1.

Interfejs komunikacyjny RS485 znajduje się w postaci gniazda RJ9 w pobliżu listwy sterującej softstartera.

#### 8.4.7.2. Struktura magistrali ModBus

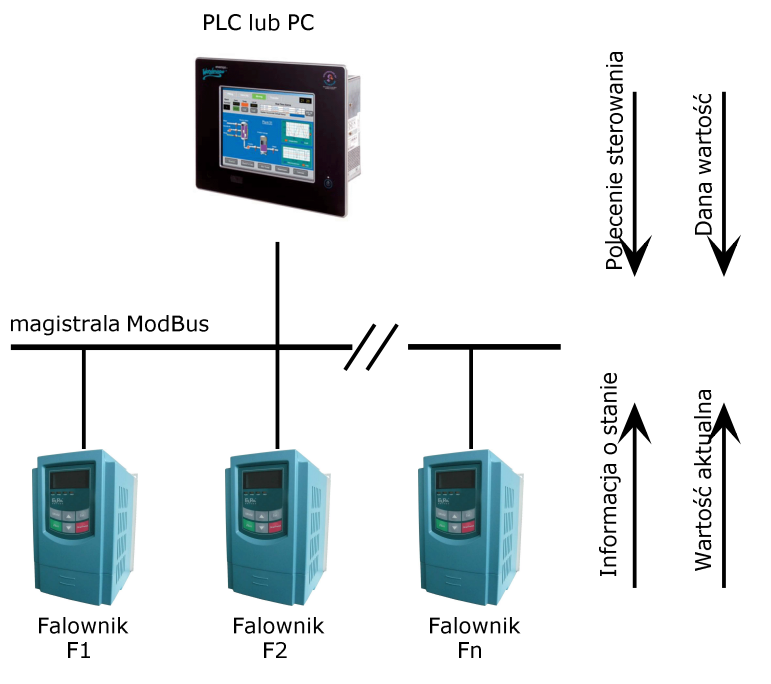

#### Dla softstarterów

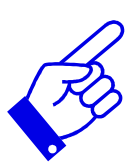

serii HFR1000 stosuje się tryb komunikacji RS485 naprzemienny o strukturze łańcuchowej. Nie należy stosować linii "rozproszonych" ani konfiguracji gwiazdy, sygnały odbić (echa) wytwarzane przez te konfiguracje będą kolidować z komunikacją RS485 ModBus. Należy przy tym zaznaczyć, że w konfiguracji naprzemiennej, w tym samym czasie tylko jeden falownik może komunikować się z jednostka nadrzędną (PC lub sterownik PLC). Jeżeli dwa lub więcej przemienników wysyła dane w tym samym czasie, pojawi się kolizja magistrali, która nie tylko doprowadzi do błędu komunikacji, lecz również może wystąpić wyższe natężenie prądu w niektórych elementach sieci.

### 8.4.7.3. Terminator i uziemienie

W celu zmniejszenia odbicia (echa) sygnału w sieci RS485 stosowana jest oporność zacisku (terminatora) 120Ω. Bezpośrednie uziemienie w strukturze sieci RS485 nie jest dozwolone. Wszystkie urządzenia pracujące w sieci RS485 powinny być uziemiane poprzez własne zaciski uziemienia zwracając przy tym szczególną uwagę na to, że przewody uziemienia nie mogą tworzyć w żadnym wypadku zamkniętej pętli. Należy zwrócić uwagę na wydajność urządzenia nadrzędnego (PC lub PLC) oraz na odległości między nimi a przemiennikami, jeśli jest to konieczne należy dodać urządzenia wzmacniające sygnał.

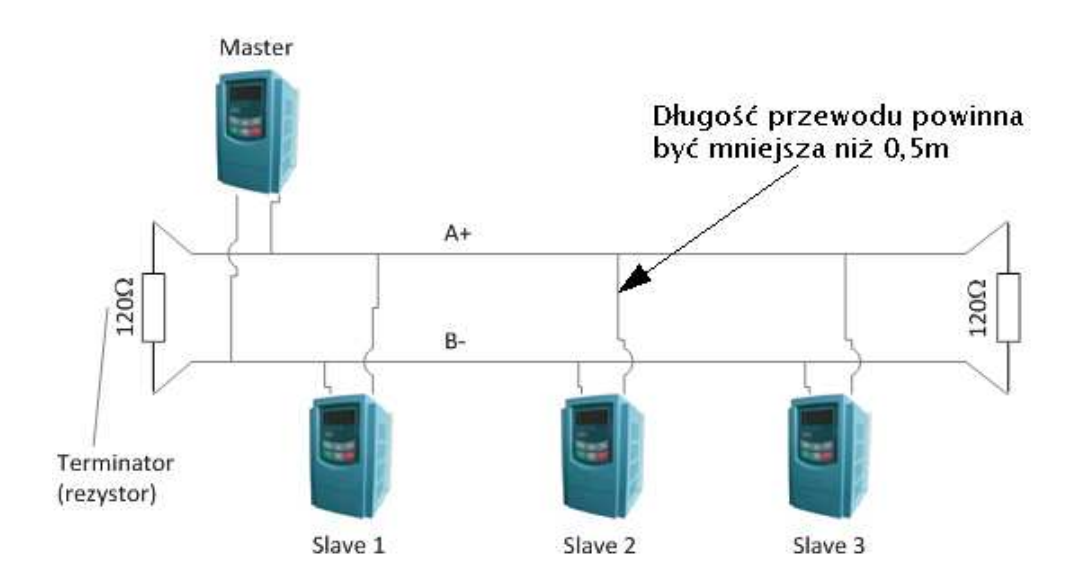

# 8.4.7.4. Schemat magistrali ModBus i podłączenia rezystora

# 8.4.7.5. Opis gniazda RJ9

Podłączenie sieci odbywa się albo poprzez zaciski A+ B- na listwie sterującej albo poprzez gniazdo RJ9 przedstawione na rysunku poniżej.

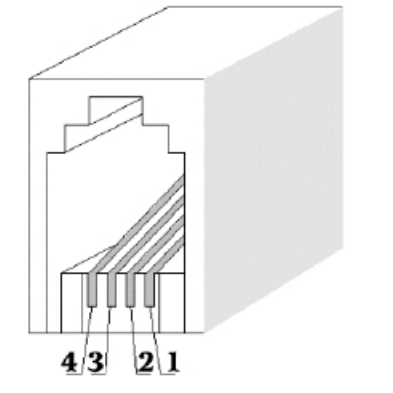

 $1. +5V$ DC

 $2. B 3. A+$ 4. GND

+5V DC oraz GND oznaczają bieguny wewnętrznego zasilacza przemiennika. Napięcie to może zostać użyte do zasilania zewnętrznego układu interfejsowego, komunikacyjnego, etc. Obciążalność tego wyjścia wynosi do 50mA.

### 9. Instrukcja do programu Intcom 9. Instrukcja do

# 9.1. Ustawienia początkowe komunikacji i parametryzacja układu

Zanim program zostanie zainstalowany należy z zakładce START / USTAWIENIA/PANEL STEROWANIA / NARZĘDZIA ADMINISTRACYJNE / ŹRÓDŁA DANYCH (ODBC), zmienić nazwę z "Pliki programu dBase", na "dBase files".

Otrzymany program należy zainstalować na dysku komputera, który będzie używany do obsługi przemienników częstotliwości firmy Eura Drives dystrybuowane przez HF Inverter Polska.

Po zainstalowaniu programu INTCOM w zakładce START / USTAWIENIA/PANEL STEROWANIA / OPCJE REGIONALNE I JĘZYKOWE / OPCJE REGIONALNE w zakładce dostosuj należy:

- jako symbol dziesiętny wpisać "." (kropkę)
- liczbe cyfr po symbolu dziesiętnym zmienić na "0" (zero)
- brak grupowania cyfr

Zdjęcie poniżej pokazuje prawidłowe ustawienia

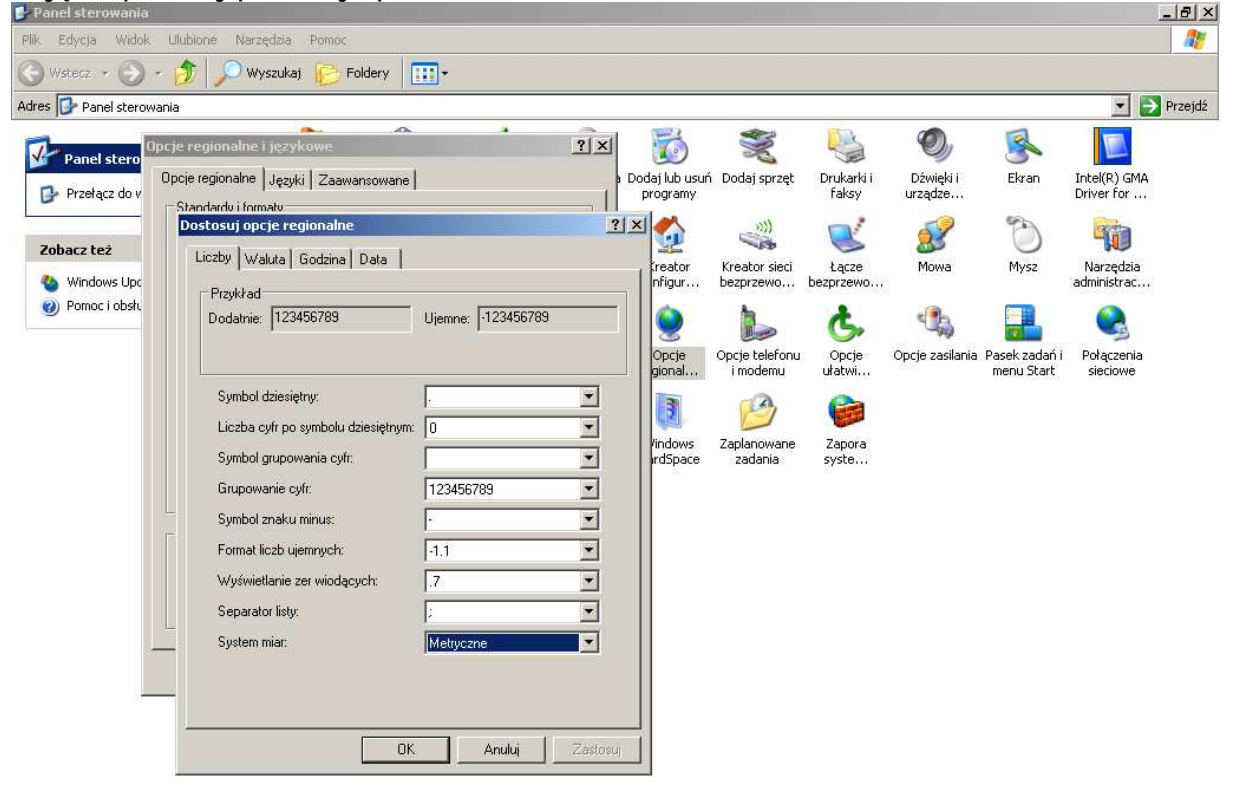

7 Start | 3 9 2 3 3 3 3 3 3 3 3 3 4 3 4 3 4 5 4 5 ... | 2 Raks... | BMen... | BM Intro... | B- Pane... | <mark>2 Wind...</mark> | EL |  $\epsilon$  **= Wind # BOK # W** 12:54

Uruchamiamy program, w którym deklarujemy serie softstartera jakie będziemy obsługiwać.

W zakładce "Com Options" musimy ustawić dane portu komunikacyjnego. Zalecane ustawienia:

- protokół komunikacyjny ASCII
- prędkość transmisji 9300
- brak kontroli parzystości
- 7 bajtów danych
- 2 bajt stopu
- określamy też nr portu COM

Oczywiście możemy ustawić inne parametry portu komunikacyjnego.

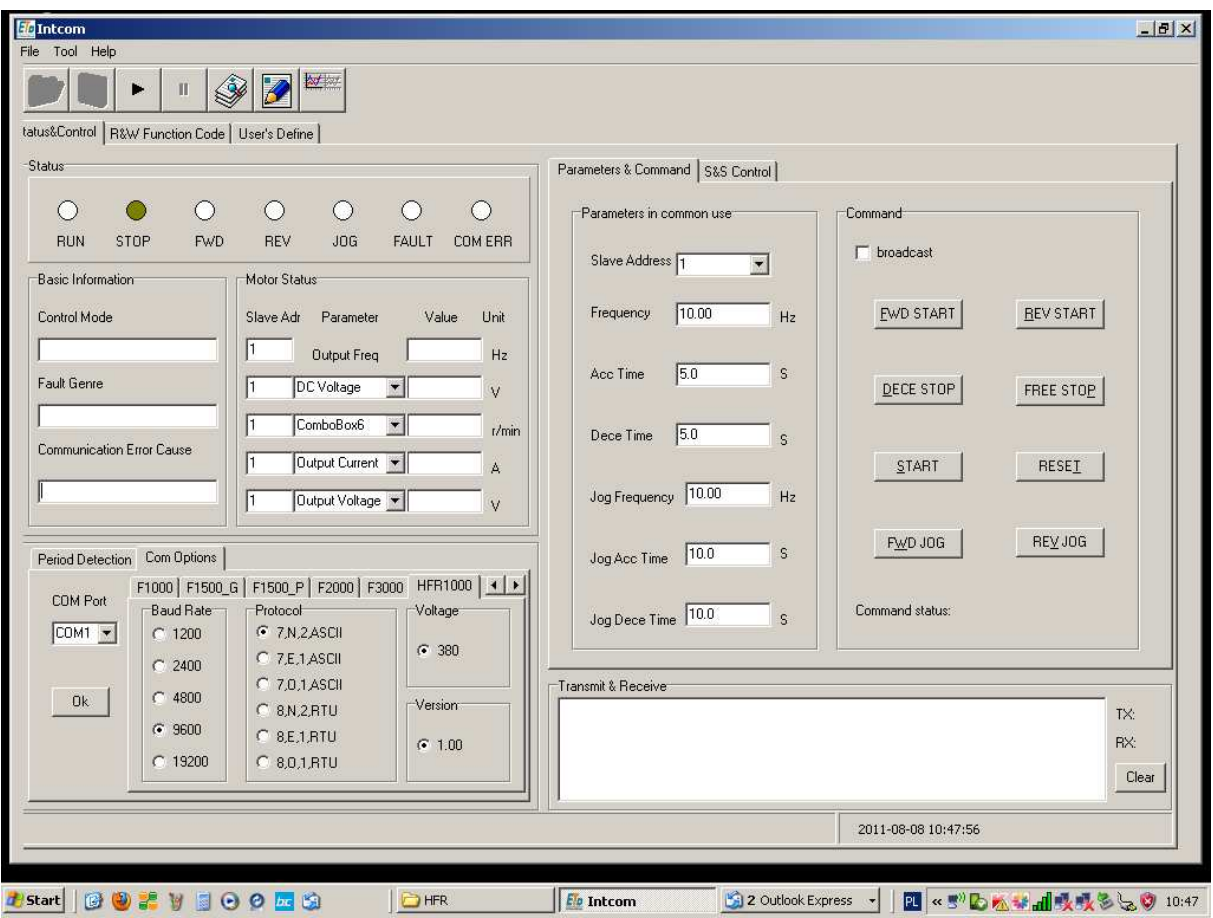

Widok okna podstawowego programu Intcom

Do komunikacji pomiędzy komputerem, a softstarterem jest potrzebny specjalny konwerter.

Do zakupionego u nas konwertera dołączamy sterowniki, potrzebne do zainstalowania urządzenia. Po wgraniu sterowników zgodnie z dołączoną instrukcją należy w zakładce: START / USTAWIENIA/PANEL STEROWANIA / SYSTEM / SPRZĘT / MENADŻER URZĄDZEŃ / rozwijamy zakładkę PORTY w której należy odszukać zainstalowany konwerter (urządzenie musi być podpięte do komputera). Najeżdżamy kursorem na opis urządzenia i naciskamy prawy klawisz myszy rozwijając menu. W zakładce WŁAŚCIWOŚCI / USTAWIENIA PORTU, zmieniamy ustawienia na identyczne jak w programie:

- prędkość transmisji 9300
- brak kontroli parzystości
- 7 bajtów danych
- 2 bajt stopu
- brak kontroli przepływem

W zakładce ZAAWANSOWANE, ustawiamy nr portu COM identyczny jak w programie. Po zaakceptowaniu ustawień możemy za pomocą programu zmieniać ustawienia softstartera. Aby skomunikować komputer z softstarterem kody HF19...HF22 muszą być identyczne jak zadeklarowane w programie Intcom i ustawienia portu komputera. Zalecane ustawienia:

HF19 – 2 (brak kontroli parzystości)

HF20 – 3 (prędkość transmisji 9300)

HF21 – 1 (adres urządzenia)

HF22 – 0 (protokół ASCII)

Jeśli nasze parametry komunikacyjne są zgodne możemy pozostałe parametry zmieniać z poziomu komputera.

Za pomocą programu możemy też sterować sygnałem START oraz sygnałem STOP.

### 9.2. Funkcje programu 9.2. Funkcje programu

Zakładki:

### **Status & Control**

W zakładce tej mamy:

- wskazania statusu układu w postaci świecących diod

- "motor status", tutaj mogą być wyświetlane podstawowe parametry pracy softstartera czyli prąd wyjściowy. Aby funkcja była aktywna należy w polu "Period detection" aktywować przycisk "Refresh".

- selekt machine series, w tej zakładce wybierany serie przemienników z którymi będziemy się komunikować. Przemiennik najlepiej zadeklarować w chwili uruchomienia programu.

- "parameters & command", są tutaj przyciski, którymi można sterować pracą softstartera, np. praca, zatrzymanie wybiegiem itp..

Zaznaczenie polecenia "broadcast" oznacza że polecenia będą wysyłane do wszystkich adresów w sieci.

W "Parameters in common use" mamy możliwość wybierania adresów softstartera, oraz zmiany bieżących parametrów czasów przyspieszania i zwalniania - w polu "transmit & receive" wyświetlane są daty i czasy połączeń, oraz komendy wysyłane i otrzymywane z softstartera.

### **R&W Function Code**

W zakładce tej znajduje się pełna lista kodów softstartera, które można modyfikować.

Przycisk "Read all function\_ok", oznacza możliwość sczytania wszystkich funkcji softstartera.

Przycisk "Write all function\_ok", oznacza możliwość wczytania wszystkich funkcji softstartera. Zmienione zostaną funkcje, pojedynczo zmodyfikowane lub można tą funkcje wykorzystać do przegrywania ustawień między softstarterami.

Modyfikacji pojedynczych kodów dokonujemy zaznaczając wybrana funkcje w kolumnie MODYFI i naciskając lewy klawisz myszy. W tym momencie rozwija się okno w którym mamy dwa aktywne pola. W polu MODIFY wpisujemy żądaną wartość i potwierdzamy ją aktywnym przyciskiem. Jeśli chcemy sprawdzić jaka wartość została zapisana w pamięci softstartera to wciskamy aktywny klawisz READ. W zakładce "File" mamy dostęp do funkcji zapisywania i odczytywania wszystkich kodów softstartera. Zapisane pliki są w formacie , czyli zapisane w pliku kalkulacyjnym Open Office (licencja darmowa).

Plik odczytany w programie zapisujemy w przemienniku przyciskiem "Write all functions\_ok".

| ₽                      | <b>but</b> lost<br><b>SP</b><br>拝 |                      |                         |                |                |                |                         |                                                    |  |  |  |
|------------------------|-----------------------------------|----------------------|-------------------------|----------------|----------------|----------------|-------------------------|----------------------------------------------------|--|--|--|
| tatus&Control          | R&W Function Code   User's Define |                      |                         |                |                |                |                         |                                                    |  |  |  |
| CODE                   | <b>NAME</b>                       | MIN.                 | MAX                     | DEFAULT        | NOWDATA MODIFY |                | $\triangleq$            |                                                    |  |  |  |
| $F$ F000               | Control mode                      | ۱o                   | l1                      | h              |                |                | <b>Hint:</b>            |                                                    |  |  |  |
| F001                   | Startup mode                      | $\mathbf{0}$         | $\overline{2}$          | $\mathbf{1}$   | $\mathbf{0}$   | $\mathbf{0}$   |                         | 1. How to read function's parameters?              |  |  |  |
| F002                   | Startup delay time                | 0                    | 600                     | Ü              | 3              | $\overline{3}$ |                         |                                                    |  |  |  |
| F003                   | Stop mode                         | 0                    | 1.                      | 0              | $\overline{0}$ | $\theta$       |                         | Select functon line and click the                  |  |  |  |
| F004                   | Torque compensation               | 0                    | 50                      | 5              | 5              | 5              |                         |                                                    |  |  |  |
| F005                   | Kick voltage                      | 20                   | 100                     | 50             | 50             | 50             |                         | corresponding cell in "MODIFY" column.             |  |  |  |
| F006                   | Kick time                         | $\mathbf{1}$         | 60                      | $\overline{2}$ | $ 2\rangle$    | $\overline{2}$ |                         |                                                    |  |  |  |
| F007                   | Ramp ascending time               | $\mathbf{1}$         | 180                     | 20             | 6              | 6              |                         | and click 'read' button.                           |  |  |  |
| F008                   | Ramp descending time              | $\mathbf{1}$         | 180                     | 20             | 20             | 20             |                         |                                                    |  |  |  |
| F009                   | Startup current limit             | 150                  | 400                     | 400            | 400            | 400            |                         | 2. How to modify function's parameters?            |  |  |  |
| F010                   | Startup time interval             | $\mathbf{1}$         | 3600                    | 240            | $\vert$ 1      | $\mathbf{1}$   |                         |                                                    |  |  |  |
| F011                   | Data initialization               | 0                    | 1                       | 0              | $\mathbf{0}$   | $\mathbf{0}$   |                         | Select functon line and click the                  |  |  |  |
| F012<br>Fault memory 1 |                                   | $\ddot{\phantom{1}}$ | u.                      |                | $\overline{4}$ |                |                         | corresponding cell in 'MODIFY' column.             |  |  |  |
| F013                   | Fault memory 2                    | $\mathbf{a}$         | s.                      | ä,             | $\overline{4}$ |                |                         |                                                    |  |  |  |
| F014                   | Fault memory 3                    | цù                   | ÷.                      | ÷.             | $\overline{0}$ |                |                         | and click 'write' button.                          |  |  |  |
| F015                   | Fault memory elimination          | 0                    | $\mathbf{1}$            | 0              | $\overline{1}$ |                |                         |                                                    |  |  |  |
| F016                   | Overload protection time          | $\mathbf{1}$         | 180                     | 60             | 60             | 60             |                         |                                                    |  |  |  |
| F017                   | Overload value                    | 100                  | 400                     | 200            | 300            | 300            |                         |                                                    |  |  |  |
| F018                   | Stop bit                          | 0                    | 1                       | 0              | $\vert$ 1      |                |                         | Read all functions ok                              |  |  |  |
| F019                   | Parity check                      | 1                    | $\overline{\mathbf{c}}$ | $\mathbf 0$    | $\overline{2}$ |                |                         |                                                    |  |  |  |
| F020                   | Baud rate select                  | 0                    | $\overline{4}$          | $\overline{2}$ | 3              |                |                         |                                                    |  |  |  |
| F021                   | Softstarter address               | $\mathbf{1}$         | 247                     | 1              | $\vert$ 1      |                |                         |                                                    |  |  |  |
| F022                   | Modbus Mode                       | O                    | $\mathbf{1}$            | $\mathbf 0$    | $\overline{1}$ |                |                         | Write all functions_ok                             |  |  |  |
| F023                   | Motor power                       | $\mathbf{1}$         | 315                     | 22             | 22             |                |                         |                                                    |  |  |  |
| F024                   | Reserve                           | 0                    | 9999                    | 0              | $\overline{0}$ |                |                         |                                                    |  |  |  |
| F025                   | Initial factor angle              | 30                   | 70                      | 60             | 60             |                |                         |                                                    |  |  |  |
|                        |                                   |                      |                         |                |                |                | $\overline{\mathbf{z}}$ |                                                    |  |  |  |
|                        |                                   |                      |                         |                |                |                |                         | $\nabla$ Continue when communication errors happen |  |  |  |
|                        |                                   |                      |                         |                |                |                |                         |                                                    |  |  |  |

Widok okna R&W Function Code

#### User's Define

Nie aktywna

#### 9.3. Opis przycisków panelu

RUN Przycisk służy do wystartowania softstartera.

# **STOP** Zatrzymanie pracy przemiennika.

Program posiada zakładkę Tool w której jest kalkulator sumy kontrolnej co jest przydatne podczas pisania programu komunikacji pomiędzy softstarterem i jednostką zewnętrzną.

#### 10. Warunki gwarancji

#### Szanowny Kliencie,

Dziękujemy za zakupienie produktu sprzedawanego przez HF Inverter Polska i wyrażamy nadzieję, że przyniesie on Ci wiele zadowolenia i korzyści.

Gratulujemy trafnego wyboru i gwarantujemy sprawne działanie produktu zgodnie z warunkami techniczno – eksploatacyjnymi, opisanymi w Instrukcji Obsługi i/lub dokumentacji DTR. W przypadku konieczności skorzystania z usług serwisu gwarancyjnego i pogwarancyjnego, prosimy o skontaktowanie się ze serwisem HFinverter Polska w Toruniu. Dla uniknięcia niedogodności prosimy o wcześniejsze, przed skorzystaniem z pomocy serwisu a co najważniejsze, przed pierwszym uruchomieniem urządzenia o dokładne zapoznanie się z Instrukcją Obsługi i/lub dokumentacją DTR załączoną do zakupionego produktu.

W gwarancji HF Inverter Polska zapewnia, że produkt wolny jest od wad materiałowych i konstrukcyjnych od **dnia zakupu** przez okres JEDNEGO ROKU chyba, że dodatkowa umowa zawarta w formie pisemnej, pod rygorem nieważności, pomiędzy HF Inverter Polska a kupującym stanowi inaczej.

Jeśli w okresie gwarancyjnym (*liczonym od daty kupna*) produkt zostanie uznany za wadliwy z powodu defektu zastosowanych materiałów lub nieprawidłowego wykonania, HF Inverter Polska dokona bezpłatnej naprawy lub (*według uznania* HFinverter Polska) wymiany wadliwego produktu lub jego uszkodzonych części w oparciu o warunki zamieszczone poniżej. HF Inverter Polska zastrzega sobie prawo do wymiany uszkodzonych części produktu, całego produktu lub jego części na

nowy lub odnowiony. Wszystkie wymienione części i produkty stają się własnością HF Inverter Polska.

#### Warunki gwarancji

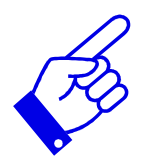

1.Gwarancja będzie respektowana wyłącznie z ważnym dowodem zakupu albo rachunkiem (zawierającym datę zakupu, model produktu i nazwę Kupującego), oraz z reklamowanym produktem dostarczonym w okresie gwarancyjnym. Faktura VAT może być jednocześnie kartą gwarancyjną na której umieszczone są numery seryjne urządzenia. HF Inverter Polska zastrzega sobie prawo do odmowy świadczenia bezpłatnego serwisu w przypadku braku dokumentów, o których mowa powyżej, lub jeśli informacje w nich zawarte są niekompletne albo nieczytelne. Gwarancja nie będzie respektowana, gdy nazwa modelu lub numer seryjny umieszczony na produkcie zostały zmienione, zmazane, usunięte lub zatarte.

2. Niniejsza gwarancja nie obejmuje kosztów transportu i zagrożeń związanych z transportem produktu z i do firmy HF Inverter Polska.

3.Niniejsza gwarancja nie obejmuje: 3.

- 1. okresowych przeglądów technicznych oraz naprawy bądź wymiany części lub podzespołów wynikających z ich naturalnego zużycia;
- 2. części zamiennych (części przewidzianych do okresowej wymiany, opisanych w Instrukcji Obsługi i/lub dokumentacji DTR);
- 3. uszkodzeń i awarii spowodowanych włączaniem, użytkowaniem lub obchodzeniem się z produktem w sposób odbiegający od opisanych w Instrukcji Obsługi i/lub dokumentacji DTR;
- 4. uszkodzeń produktu będących następstwem:
	- 1. Używania produktu niezgodnie z jego przeznaczeniem, czyli:
		- 1. używania, którego skutkiem jest uszkodzenie fizyczne, estetyczne lub uszkodzenie powierzchni produktu lub jego modyfikacje, lub uszkodzenie wyświetlaczy ciekłokrystalicznych i/lub diodowych;
		- 2. nieudanej instalacji lub nie użytkowania produktu zgodnie z jego przeznaczeniem i według Instrukcji Obsługi i/lub dokumentacji DTR dotyczących instalacji lub użytkowania;
		- 3. nie serwisowania produktu zgodnie z Instrukcjami Obsługi i/lub dokumentacji DTR dotyczącymi prawidłowego serwisowania;
- 4. instalacji produktu w sposób niezgodny z Instrukcją Obsługi i/lub dokumentacją DTR i sprzeczny ze standardami bezpieczeństwa obowiązującymi w kraju, gdzie produkt jest używany;
- 2. Zarażenia przez nieautoryzowane oprogramowanie (np. wirusy komputerowe) lub użytkowania produktu z oprogramowaniem innym niż dostarczone z produktem lub oprogramowaniem nieprawidłowo zainstalowanym
- 3. Stanu lub defektów systemów, z którymi używany jest ten produkt lub w których skład wchodzi
- 4. Użytkowania produktu z akcesoriami, urządzeniami peryferyjnymi i innymi produktami typu, stanu i standardu innego niż zalecany przez HF Inverter Polska
- 5. Napraw przeprowadzanych przez osoby nie będące pracownikami HF Inverter Polska lub autoryzowanej sieci serwisowej
- 6. Zmian i przeróbek bez uprzedniej zgody HF Inverter Polska, takich jak:
	- 1. zwiększania parametrów produktu do wartości większych niż podane w Instrukcji Obsługi i/lub dokumentacji DTR,
	- 2. modyfikacji produktu mających na celu dostosowanie go do krajowych lub lokalnych technicznych standardów bezpieczeństwa krajów innych niż te, dla których go fabrycznie zaprojektowano i wyprodukowano,
- 7. Zaniedbania
- 8. Wypadków, pożaru, działania cieczy lub wilgoci, chemikaliów i innych substancji, powodzi, wibracji, nadmiernego gorąca, nieprawidłowej wentylacji, wahań napięcia sieci zasilającej, podłączenia nadmiernego lub nieprawidłowego napięcia, promieniowania, stanów nieustalonych, wyładowań atmosferycznych oraz działania jakichkolwiek sił zewnętrznych i uderzeń

4. Gwarancja obejmuje wyłącznie sprzętowe podzespoły produktu. Nie obejmuje zaś oprogramowania (dostarczanego przez HF Inverter Polska lub innego), dla którego zawarto umowę z klientem lub oddzielną umowę gwarancyjną lub które podlega wyłączeniu, lub które takim umowom powinno podlegać.

5. Reklamacje jakościowe dotyczące wad jawnych powinny zostać zgłoszone do HF Inverter Polska najpóźniej w terminie 7 dni kalendarzowych po odbiorze towaru, wady ukryte w terminie 7 dni kalendarzowych od chwili ich wykrycia, pod rygorem utraty uprawnień z rękojmi.

6. Gwarancja HF Inverter Polska obowiązuje tylko wobec pierwszego Kupującego i nie może być przenoszona na osobę trzecią.

7.W sprawach nieuregulowanych mają zastosowania przepisy Kodeksu Cywilnego.

HF Inverter Polska

#### 11. Notatki

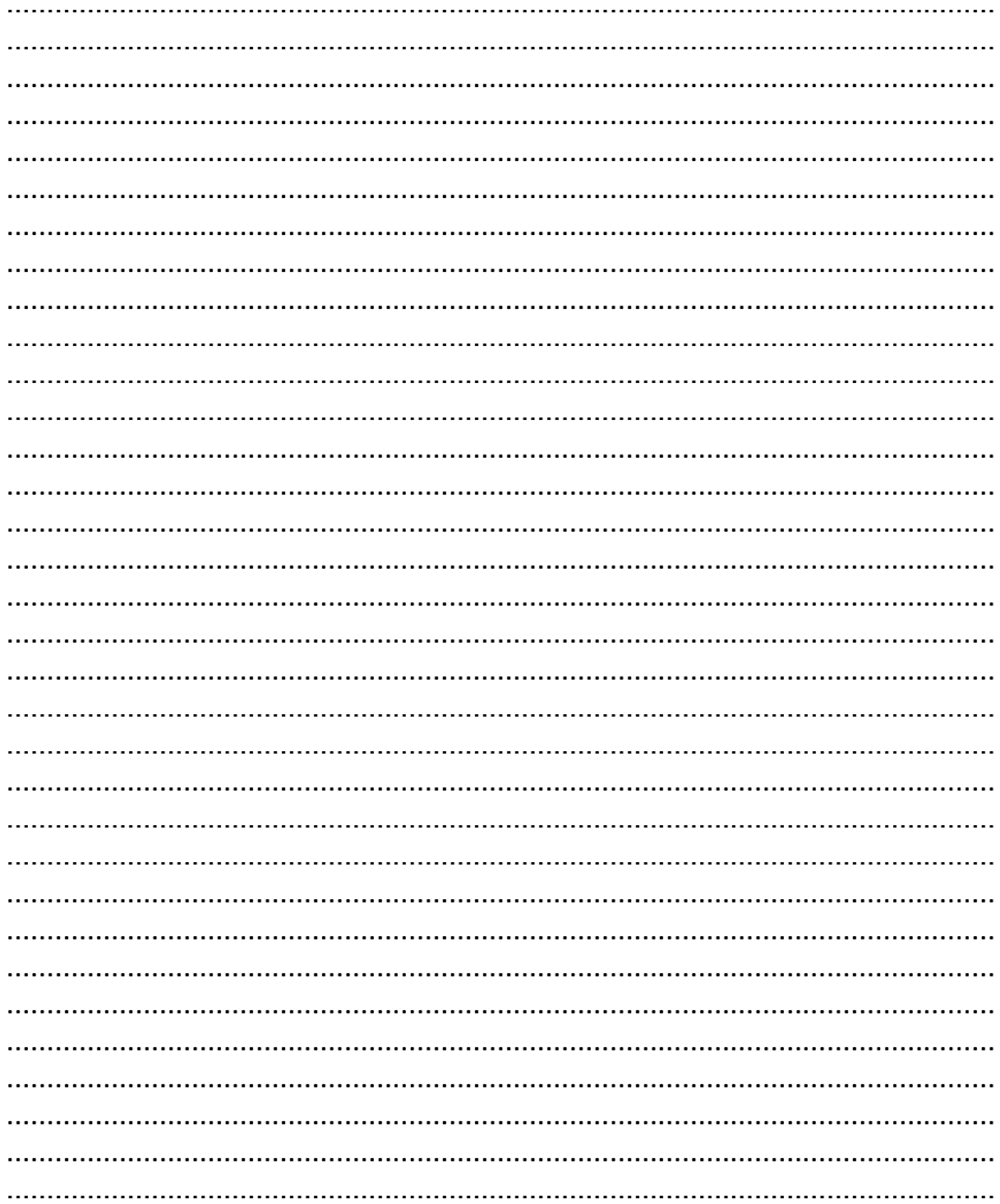

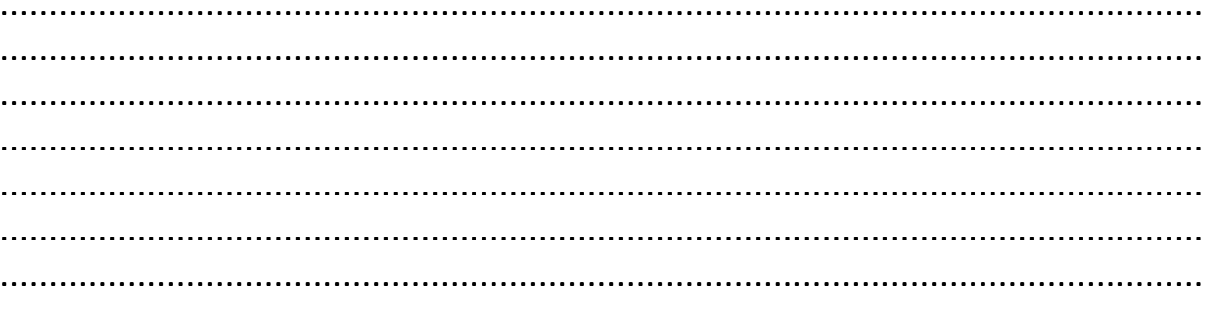